## **Návrh laboratorních úloh pro procesní regulátory**

Proposal of Laboratory Exercises for Process Controllers

Lukáš Rehuš

Bakalářska práce 2023

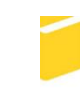

Univerzita Tomáše Bati ve Zlíně Fakulta aplikované informatiky

Univerzita Tomáše Bati ve Zlíně Fakulta aplikované informatiky Ústav automatizace a řídicí techniky

Akademický rok: 2022/2023

# ZADÁNÍ BAKALÁŘSKÉ PRÁCE

(projektu, uměleckého díla, uměleckého výkonu)

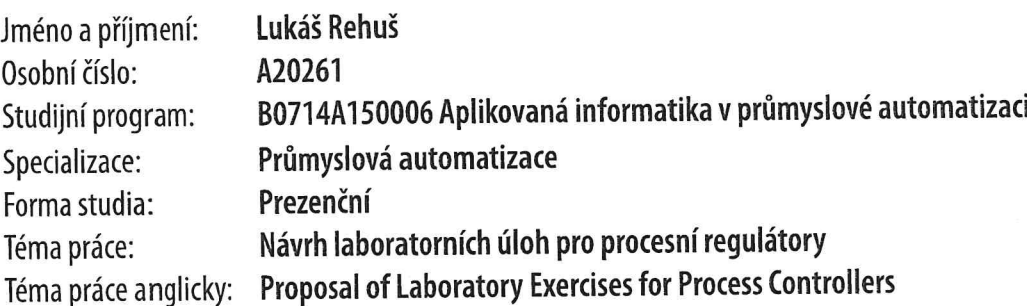

## Zásady pro vypracování

- 1. Popište regulační algoritmy, které jsou nejčastěji používány v průmyslových procesních regulátorech.
- 2. Popište vlastnosti procesních regulátorů. Srovnejte je s jinými regulačními jednotkami používanými v průmyslových aplikacích.
- 3. Popište vlastnosti procesních regulátorů, které jsou k dispozici v Laboratoři reálných modelů FAI UTB ve Zlíně.
- 4. Implementujte procesní regulátory na vybranou laboratorní soustavu a změřte regulační pochody pro různé nastavení regulátorů. Srovnejte a zhodnoťte dosažené výsledky.
- 5. Vytvořte zadání laboratorních úloh s procesním regulátorem pro studenty bakalářského stupně oboru zaměřeného na průmyslovou automatizaci.
- 6. Vypracujte ukázkové protokoly k vytvořeným úlohám.

Forma zpracování bakalářské práce: tištěná/elektronická

## Seznam doporučené literatury:

- 1. MEHTA, B. R a Y. Jaganmohan REDDY. Industrial process automation systems: design and implementation. Amsterdam: Elsevier, [2015], 1 online zdroj. ISBN 9780128010983. Dostupné také z: http://app.knovel.com/hotlink/toc/id:kplPASDI0B/industrial\_process\_automation\_systems design and implementation.
- 2. BOBÁL, Vladimír. Digital self-tuning controllers: algorithms, implementation and applications. London: Springer, c2005, xvi, 317 s. Advanced textbooks in control and signal processing. ISBN 1-85233-980-2.
- 3. NAVRÁTIL, Pavel. Automatizace: vybrané statě. Ve Zlíně: Univerzita Tomáše Bati ve Zlíně, 2011, 289 s. ISBN 978-80--7318-935-8. Dostupné také z: http://hdl.handle.net/10563/18581.
- 4. TAN, Kok Kiong. ADVANCES in PID Control: ADVANCES in Industrial Control. London: Springer, 1999, 264 s., 92 il. ISBN 1852331380.
- 5. PATRICK, Dale R. a Stephen W. FARDO. Industrial process control systems. 2nd ed. Atlanta, GA: Fairmont Press, c2009, 1 online zdroj (x, 449 p.). ISBN 9780881735925. Dostupné také z: https://proxy.k.utb.cz/login?url=http://app.knovel.com/hotlink/toc/id:kplPCSE001/industrial process control systems 2nd edition

Vedoucí bakalářské práce:

Ing. Petr Chalupa, Ph.D. Ústav automatizace a řídicí techniky

Datum zadání bakalářské práce: 16. prosince 2022 Termín odevzdání bakalářské práce: 24. května 2023

doc. Ing. Jiří Vojtěšek, Ph.D. v.r. děkan

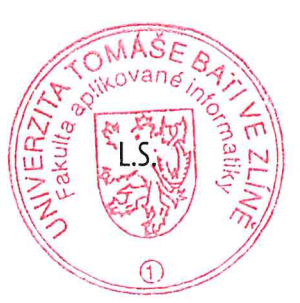

prof. Ing. Vladimír Vašek, CSc. v.r. ředitel ústavu

Ve Zlíně dne 12. prosince 2022

## **Prohlašuji, že**

- beru na vědomí, že odevzdáním bakalářské práce souhlasím se zveřejněním své práce podle zákona č. 111/1998 Sb. o vysokých školách a o změně a doplnění dalších zákonů (zákon o vysokých školách), ve znění pozdějších právních předpisů, bez ohledu na výsledek obhajoby;
- beru na vědomí, že bakalářská práce bude uložena v elektronické podobě v univerzitním informačním systému dostupná k prezenčnímu nahlédnutí, že jeden výtisk bakalářské práce bude uložen v příruční knihovně Fakulty aplikované informatiky Univerzity Tomáše Bati ve Zlíně;
- byl/a jsem seznámen/a s tím, že na moji bakalářskou práci se plně vztahuje zákon č. 121/2000 Sb. o právu autorském, o právech souvisejících s právem autorským a o změně některých zákonů (autorský zákon) ve znění pozdějších právních předpisů, zejm. § 35 odst. 3;
- beru na vědomí, že podle § 60 odst. 1 autorského zákona má UTB ve Zlíně právo na uzavření licenční smlouvy o užití školního díla v rozsahu § 12 odst. 4 autorského zákona;
- beru na vědomí, že podle § 60 odst. 2 a 3 autorského zákona mohu užít své dílo bakalářskou práci nebo poskytnout licenci k jejímu využití jen připouští-li tak licenční smlouva uzavřená mezi mnou a Univerzitou Tomáše Bati ve Zlíně s tím, že vyrovnání případného přiměřeného příspěvku na úhradu nákladů, které byly Univerzitou Tomáše Bati ve Zlíně na vytvoření díla vynaloženy (až do jejich skutečné výše) bude rovněž předmětem této licenční smlouvy;
- beru na vědomí, že pokud bylo k vypracování bakalářské práce využito softwaru poskytnutého Univerzitou Tomáše Bati ve Zlíně nebo jinými subjekty pouze ke studijním a výzkumným účelům (tedy pouze k nekomerčnímu využití), nelze výsledky bakalářské práce využít ke komerčním účelům;
- beru na vědomí, že pokud je výstupem bakalářské práce jakýkoliv softwarový produkt, považují se za součást práce rovněž i zdrojové kódy, popř. soubory, ze kterých se projekt skládá. Neodevzdání této součásti může být důvodem k neobhájení práce.

## **Prohlašuji,**

- že jsem na bakalářské práci pracoval samostatně a použitou literaturu jsem citoval. V případě publikace výsledků budu uveden jako spoluautor.
- že odevzdaná verze bakalářské práce a verze elektronická nahraná do IS/STAG jsou totožné.

Ve Zlíně, dne 19.05.2023 Lukáš Rehuš, v.r.

## **ABSTRAKT**

Táto práca si kladie za cieľ analyzovať tri modely procesných regulátorov a implementovať ich na vybranú laboratórnu sústavu, aby procesné regulátory mohli byť využívané vo výučbe. V teoretickej časti sú popísané regulačné algoritmy využívané u procesných regulátorov, porovnania procesných regulátorov s inými regulačnými jednotkami, vlastnosti konkrétnych procesných regulátorov, ktoré sa implementujú na laboratórnu sústavu a popis laboratórnej sústavy. Praktická časť je venovaná mechanickej montáži procesných regulátorov, ich softwarovému nastaveniu a regulácii laboratórnej sústavy procesnými regulátormi. Súčasťou práce sú tiež dve zadania s návodmi na obsluhu procesných regulátorov určené pre študentov bakalárskeho štúdia odboru priemyselná automatizácia a ukážkové protokoly k týmto zadaniam.

Kľúčové slová: Procesný regulátor, PID, regulácia, Omega Engineering, Platinum

## **ABSTRACT**

This thesis aims to analyze and implement three process controller models in a selected laboratory system to use process controllers in teaching. The theoretical part describes the control algorithms used in process controllers, comparison process controllers and other control units, the characteristics of the specific process controllers to be implemented in the laboratory system, and a description of the laboratory system. The practical part is devoted to the mechanical assembly of process controllers, their software setup, and control of the laboratory system by process controllers. The thesis also includes two assignments with instructions for the operation of process controllers intended for students of bachelor studies in industrial automation and sample protocols for these assignments.

Keywords: Process controller, PID, Control, Omega Engineering, Platinum

Rád by som sa poďakoval vedúcemu bakalárskej práce pánovi Ing. Petru Chalupovi, Ph.D. za cenné rady, pripomienky a čas, ktorý mi venoval pri spracovaní tejto práce.

Taktiež ďakujem svojej rodine za finančnú a psychickú podporu, ktorú mi poskytli počas štúdia.

Prehlasujem, že odovzdaná verzia bakalárskej práce a verzia elektronická nahraná do IS/STAG sú totožné.

## **OBSAH**

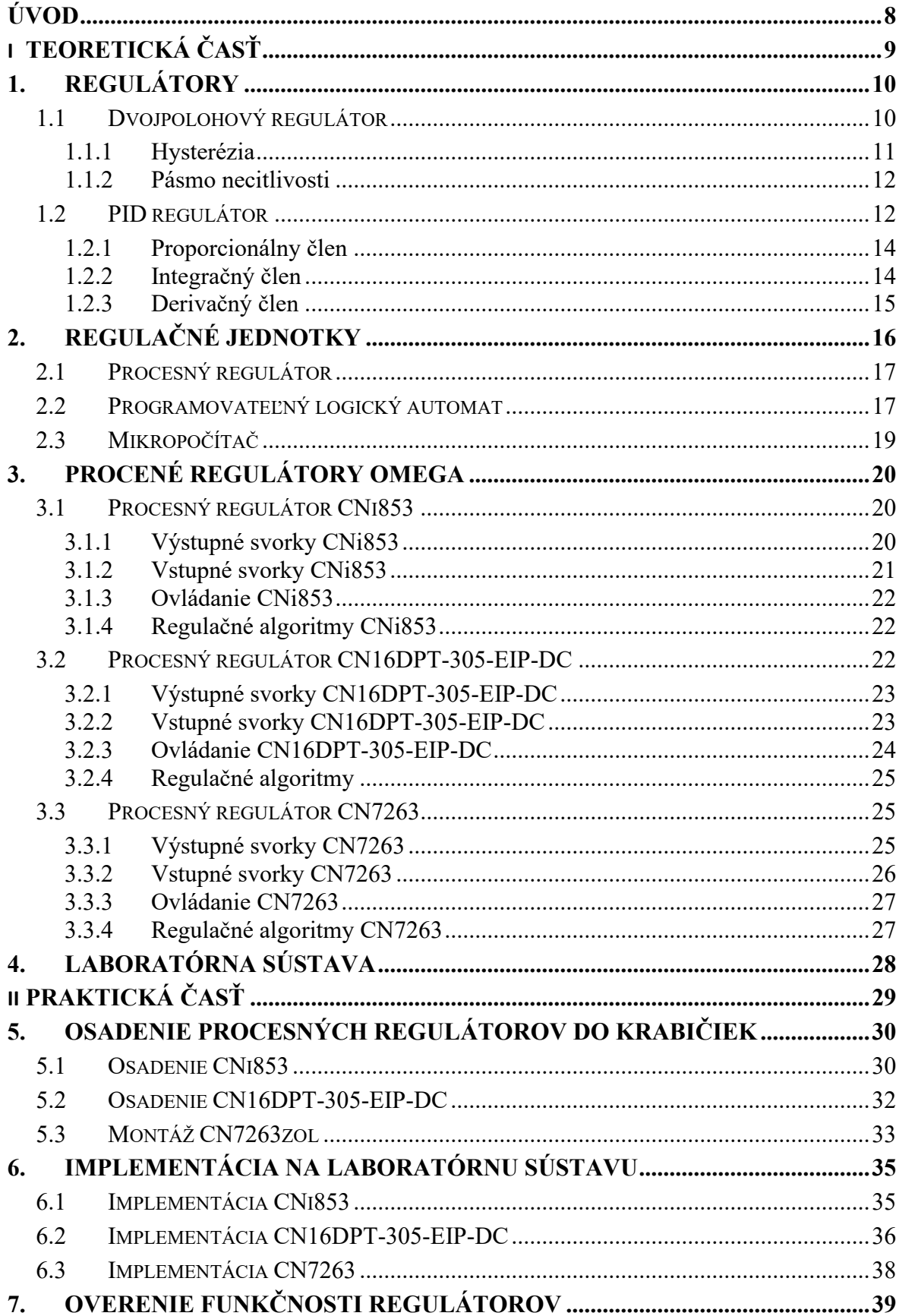

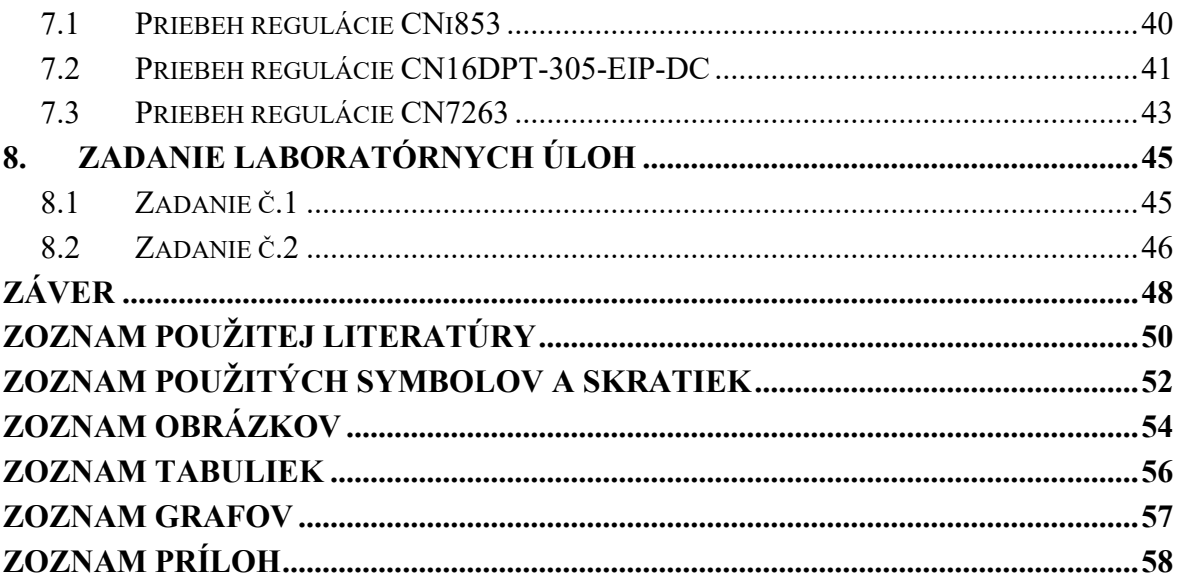

## <span id="page-8-0"></span>**ÚVOD**

Regulátory sú neoddeliteľnou súčasťou každého regulačného obvodu či už chceme mať príjemnú teplotu doma alebo zabezpečujú správny prietok vody v chladiacom bloku elektrárne. Aby sme dosiahli kvalitnú reguláciu, je treba použiť vhodný regulátor so správne nastavenými parametrami. Zvolením vhodného spôsobu regulácie sme schopní dosiahnuť časovú úsporu a tiež úspornejšiu prevádzku.

Na reguláciu a dosiahnutie žiadaných hodnôt nám dnešné moderné technológie umožňujú vybrať z rôznych zariadení, ktorými vieme dosiahnuť kvalitnú reguláciu. Jedno z takýchto zariadení je aj procesný regulátor. Ako je už z názvu zrejmé, s procesným regulátorom sa najčastejšie môžeme stretnúť pri riadení výrobného procesu. Predurčujú ho hlavne k tomu jeho kompaktné rozmery, odolnosť proti nepriaznivým vplyvom a možnosť zabezpečenia pred neželanou manipuláciou.

Pri výbere procesného regulátora nám trh umožňuje zvoliť si regulátory rôznych výrobcov. V tejto bakalárskej práci sa zoznámime s procesnými regulátormi vyrobených spoločnosťou Omega Engineering, ktorá patrí medzi svetových výrobcov meracích systémov, senzorov, procesných regulátorov, ventilov a rôznych ďalších produktov nevyhnutných pre priemysel a automatizované systémy.

Náplňou tejto práce je nastaviť tri procesné regulátory a uviesť ich do stavu, aby mohli byť ďalej využívané vo výučbe predmetu Reálne modely. Regulátory sa implementujú na laboratórnu sústavu a porovnajú sa výsledky dosiahnutej regulácie s rôznymi nastaveniami PID regulácie.

V teoretickej časti práce sú popísané typy regulácie, ktoré sú najčastejšie implementované do procesných regulátorov, konkrétne dvojpolohová regulácia a PID regulácia. Ďalej sú v teoretickej časti popísané procesné regulátory a ich porovnanie s inými regulačnými jednotkami. Nakoniec sú popísané konkrétne modely procesných regulátorov, ktorých sfunkčnenie a následnú implementáciu na laboratórnu sústavu si ukladá práca za svoj cieľ.

Praktická časť práce opisuje, aké kroky bolo potrebné podniknúť, aby sa regulátory mohli používať vo výučbe. A to od prvotného pripojenia procesných regulátorov k elektrickej sieti, nastavenia (pre správnu reguláciu laboratórnej sústavy) až po nameranie priebehu regulácií a vyhodnotenia rozdielov priebehu regulácie medzi jednotlivými regulátormi. Na záver sa vytvorili dve zadania, ktoré zahŕňajú použitie procesných regulátorov vo výučbe.

## <span id="page-9-0"></span>**I. TEORETICKÁ ČASŤ**

## <span id="page-10-0"></span>**1. REGULÁTORY**

Regulátory sú zariadenia, ktorých úlohou je udržiavať v systéme žiadanú hodnotu *w(t)* regulovanej veličiny *y(t)*. Je možné s nimi riadiť rôzne parametre, napríklad teplotu [°C], tlak [Pa], rýchlosť [m/s] alebo aj polohu [mm]. Sú neoddeliteľnou súčasťou regulačných obvodov. Na obrázku [\(Obr. 1\)](#page-10-2) je možné vidieť schému jednoduchého regulačného obvodu so spätnou väzbou. V tomto obrázku písmeno R predstavuje regulátor a S je riadený systém, tento typ regulácie funguje na princípe, že regulátor porovnáva žiadanú hodnotu *w(t)* s aktuálnou hodnotou regulovanej veličiny *y(t)*. Z týchto dvoch hodnôt určí regulátor rozdiel, ktorý sa nazýva regulačná odchýlka *e(t)*. Regulátor sa neustále snaží dosiahnuť, aby bola regulačná odchýlka *e(t)* nulová. Na základe veľkosti regulačnej odchýlky *e(t)* určuje regulátor veľkosť akčného zásahu *u(t)*. Tento proces vykonáva regulátor neustále až do momentu, kým regulačná odchýlka *e(t)* nie je nulová. Do každého reálneho systému môžu vystupovať aj chyby *d(t)*, ktoré môžu byť zapríčinené napríklad vonkajšou teplotou, odporom potrubia a mnohými ďalšími parametrami. Regulátor so správne nastavenými parametrami by sa mal vedieť s týmito chybami *d(t)* vysporiadať. [\[1\]](#page-50-1)

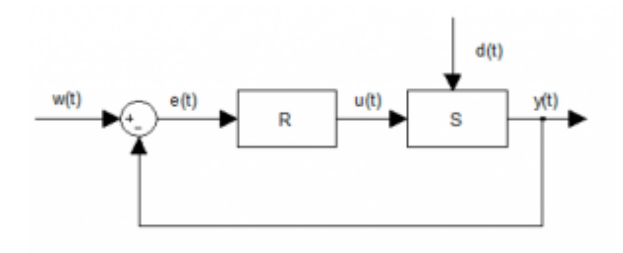

Obr. 1 Regulačný obvod so spätnou väzbou [\[1\]](#page-50-1)

<span id="page-10-2"></span>Existujú rôzne typy regulátorov. Medzi najčastejšie, s ktorými sa možno stretnúť, patrí PID regulátor a dvojpolohový regulátor. [\[1\]](#page-50-1)

## <span id="page-10-1"></span>**1.1 Dvojpolohový regulátor**

Dvojpolohový regulátor je jednoduchý typ regulátora, ktorý pracuje iba s dvomi stavmi. Buď je výstup v stave A, alebo je výstup v stave B. Tento typ regulátora sa používa pre aplikácie, kde nie je potrebné dosiahnuť presné riadenie systému. Medzi jeho výhody patrí nízka cena a jeho jednoduchosť. Naopak, medzi nevýhody patrí nedostatočná presnosť pre zložitejšie aplikácie, kde je žiadaná vysoká presnosť výstupnej veličiny taktiež dochádza k nadmernému opotrebeniu zariadenia ovládaného výstupom regulátora z dôvodu, že dochádza neustále k vypínaniu a zapínaniu výstupu na plný výkon. [\[2\]](#page-50-2)

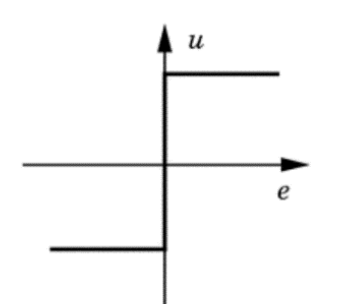

Obr. 2 Dvojpolohová regulácia [\[2\]](#page-50-2)

<span id="page-11-1"></span>Na obrázku [\(Obr. 2\)](#page-11-1) je vidieť princíp fungovania dvojpolohového regulátora. Pokiaľ je *y(t)* menšia ako *w(t),* akčný zásah *u(t)* regulátora je 100% . Keď bude *y(t)* väčšie ako *w(t),* akčný zásah *u(t)* regulátora je -100%. [\[2\]](#page-50-2)

#### <span id="page-11-0"></span>**1.1.1 Hysterézia**

Patrí medzi základné parametre, ktoré sa nastavujú pri riadení pomocou dvojpolohového regulátora. Pri stavoch keď regulačná odchýlka sa pohybuje okolo nuly tak pri dvojpolohovej regulácii bez hysterézie dochádza k neustálemu vypínaniu a zapínaniu výstupu regulátora na plný výkon, dôsledkom čoho dochádza k nadmernému opotrebeniu zariadenia pripojeného na výstup. U regulátora s implementovanou hysteréziou sa regulačná odchýlka *e(t)* neporovnáva s nulou, ale medzi dolným a horným limitom určeného nastavenou hodnotou hysterézie. Dôsledkom zvyšovania hodnoty hysterézie je znižovanie frekvencie [Hz] spínania a navyšovanie prekmitu v okolí žiadanej veličiny *w(t)* [\(Obr. 3\)](#page-11-2). [\[3\]](#page-50-3)

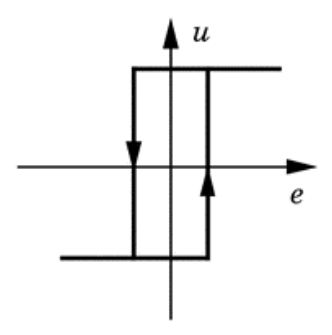

<span id="page-11-2"></span>Obr. 3 Dvojpolohová regulácia s hysteréziou [\[2\]](#page-50-2)

#### <span id="page-12-0"></span>**1.1.2 Pásmo necitlivosti**

Je ďalší z parametrov, ktorého vhodným nastavením je možné zamedziť opotrebovávaniu zariadenia, ktoré ovláda výstup regulátora. Pri využití pásma necitlivosti sa definuje rozsah hodnôt, pri ktorých regulátor nereaguje na zmeny výstupnej veličiny *y(t)* . [\[3\]](#page-50-3)

Ako možno vidieť na obrázku [\(Obr. 4\)](#page-12-2), na rozdiel od dvojpolohového regulátora bez využitia pásma necitlivosti, u ktorého dochádza len k dvom stavom, u regulácie s využitím pásma necitlivosti nastávajú stavy tri. Prvý stav nastáva v prípade, keď výstupná veličina *y(t)* je výrazne menšia ako žiadaná veličina *w(t)*, vtedy je akčný zásah regulátora kladný. Druhý stav nastáva v prípade, keď výstupná veličina *y(t)* je výrazne väčšia ako žiadaná veličina *w(t)*, vtedy je akčný zásah *u(t)* regulátora záporný. Tretí stav je tzv. ideálny, a ten nastáva v takom prípade, keď sa výstupná veličina *y(t)* rovná žiadanej veličine *w(t)* alebo sa výstupná veličina *y(t)* pohybuje v rozsahu nastaveného pásma necitlivosti. Vtedy je akčný zásah *u(t)* regulátora nulový. [\[3\]](#page-50-3)

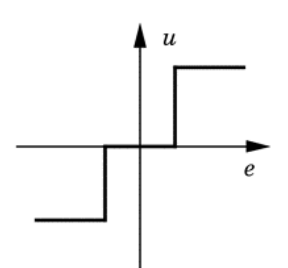

Obr. 4 Dvojpolohová regulácia s pásmom necitlivosti [\[2\]](#page-50-2)

### <span id="page-12-2"></span><span id="page-12-1"></span>**1.2 PID regulátor**

PID regulácia je jedna z najpoužívanejších foriem regulácie u spätnoväzobných systémov. Skladá sa z troch členov Proporcionálneho (P), Integračného (I) a Derivačného (D). Jedno zo zapojení, ktoré sa používa pri PID regulátore, je paralelné zapojenie. [\(Obr. 5\)](#page-12-3). [\[4\]](#page-50-4)

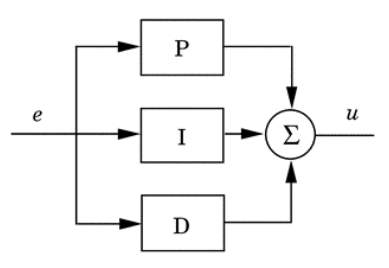

<span id="page-12-3"></span>Obr. 5 PID regulácia v paralelnom zapojení [\[4\]](#page-50-4)

PID regulátor umožňuje regulovať rôzne procesy a systémy s rôznorodými dynamickými vlastnosťami. Hodnoty proporcionálneho, integračného a derivačného člena sa nastavujú tak, aby sa dosiahol optimálny akčný zásah *u(t)*, minimalizovalo sa preťaženie, oscilácia a prekmit riadeného systému [\(Obr. 6\)](#page-13-0). [\[4\]](#page-50-4)

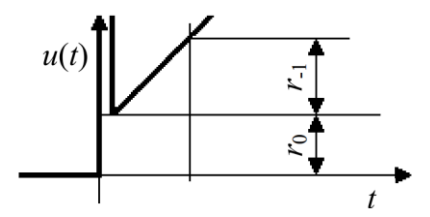

Obr. 6 Prechodová charakteristika PID regulátora [\[5\]](#page-50-5)

<span id="page-13-0"></span>Ideálny PID regulátor je popísaný nasledovnou rovnicou:

$$
u(t) = r_0 e(t) + r_{-1} \int_0^t e(\tau) d(\tau) + r_1 \frac{de(t)}{dt}
$$
 (1)

V rovnici (2) predstavuje  $r_0 e(t)$  proporcionálny člen regulátora,  $r_{-1} \int_0^t e(\tau) d\tau$  predstavuje integračný člen regulátora a  $r_1 \frac{de(t)}{dt}$  $\frac{\partial u}{\partial t}$  je derivačný člen regulátora. V jednotlivých členoch: *r0* je proporcionálna konštanta , *r-1* je integračná konštanta a *r<sup>1</sup>* je derivačná konštanta. Parametre, ktoré umožňuje regulátor nastaviť sú: proporcionálne zosilnenie *kp*, integračná časová konštanta *T*<sup>i</sup> *[s]* a derivačný časová konštanta *T<sup>D</sup> [s]*. [\[5\]](#page-50-5)

Pre situácie, kedy sú známe konštanty jednotlivých členov regulátora a je potrebné určiť hodnoty parametrov nastavujúce regulátor, je potrebné použiť nasledujúce prevodné vzťahy [\[5\]:](#page-50-5)

$$
k_p = r_0 \tag{2}
$$

$$
T_I = \frac{r_0}{r_{-1}}\tag{3}
$$

$$
T_D = \frac{r_1}{r_0} \tag{4}
$$

V prípade, že sú známe parametre *kp*, *T<sup>I</sup>* a *T<sup>D</sup>* a je potrebné zistiť konštanty *r0*, *r<sup>1</sup>* a *r-1* sú potrebné nasledovné prevodné vzťahy [\[5\]:](#page-50-5)

$$
r_0 = k_p \tag{5}
$$

$$
r_{-1} = \frac{\kappa_p}{T_I} \tag{6}
$$

$$
r_1 = k_p \cdot T_D \tag{7}
$$

#### <span id="page-14-0"></span>**1.2.1 Proporcionálny člen**

Ide o prostý zosilňovač [\(Obr. 7\)](#page-14-2), ktorého hodnota je priamo úmerná aktuálnej hodnote regulačnej odchýlky *e(t)*. Nepoužíva sa samostatne preto, lebo pri regulácii proporcionálnych sústav nedokáže zaistiť nulovú regulačnú odchýlku *e(t)* v ustálenom stave. Tento člen zabezpečuje, aby sa regulovaná veličina *y(t)* dostala najrýchlejšie na nastavenú žiadanú hodnotu *w(t).* [\[4\]](#page-50-4)

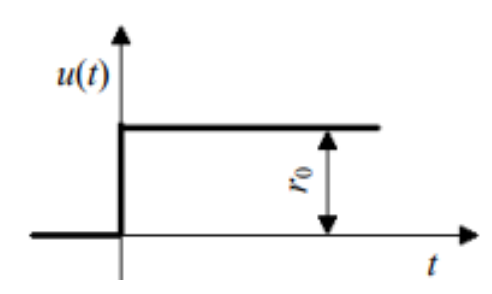

Obr. 7 Prechodová charakteristika proporcionálneho člena [\[5\]](#page-50-5)

<span id="page-14-2"></span>Ideálny proporcionálny člen je možné popísať rovnicou [\[4\]:](#page-50-4)

$$
u(t) = r_0 e(t) \tag{8}
$$

#### <span id="page-14-1"></span>**1.2.2 Integračný člen**

Integračný člen [\(Obr. 8\)](#page-15-1) integruje regulačnú odchýlku *e(t),* pokiaľ sa regulácia dostane do stavu, že regulačná odchýlka *e(t)* je nulová, akčný zásah *w(t)* sa prestane meniť, zostáva konštantný. Táto vlastnosť zabezpečuje, aby v ustálenom stave výstupná veličina *y(t)* mala rovnakú hodnotu ako žiadaná veličina *w(t)*. [\[4\]](#page-50-4)

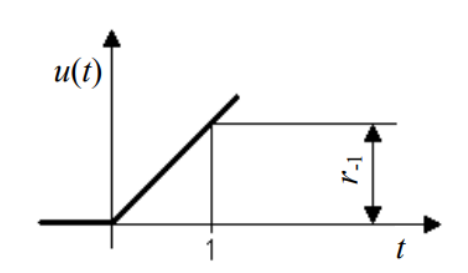

Obr. 8 Prechodová charakteristika integračného člen [5]

<span id="page-15-1"></span>Pri zvolení nevhodného integračného času *Ti* môže nastávať neželaný jav a to, že výstupná veličina *y(t)* prekročí hodnotu žiadanej veličiny *w(t).* [\[4\]](#page-50-4)

Ideálny integračný člen je možné popísať rovnicou [\[5\]:](#page-50-5)

$$
u(t) = r_{-1} \int_{0}^{t} e(\tau) d(\tau)
$$
 (9)

#### <span id="page-15-0"></span>**1.2.3 Derivačný člen**

Derivačný člen [\(Obr. 9\)](#page-15-2) zlepšuje stabilitu regulovaného systému vďaka tomu, že má schopnosť predpovedať, ako rýchlo sa mení výstupná veličina *y(t)* v systéme a pridať k výstupu regulátora korekciu, ktorá kompenzuje rýchlosť tejto zmeny. Pri použití derivačného člena v PID regulátore dochádza k zosilňovaniu šumov, z tohto dôvodu vo väčšine regulovaných procesov derivačný člen zostáva vypnutý. [\[4\]](#page-50-4)

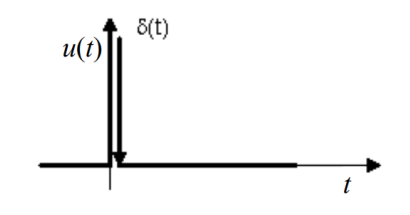

Obr. 9 Prechodová charakteristika derivačného člena [\[5\]](#page-50-5)

<span id="page-15-2"></span>Ideálny derivačný člen je možné popísať rovnicou [\[5\]:](#page-50-5)

$$
u(t) = r_1 \frac{de(t)}{dt} \tag{10}
$$

Ideálny derivačný člen nie je možné fyzikálne realizovať, preto sa u reálneho derivačného člena používa filtračná časová konštanta *τ*, takýto člen je už možné fyzikálne realizovať. Úlohou filtračnej časovej konštanty *τ* je vyhladzovať šumy a jej veľkosť sa musí voliť s ohľadom na veľkosť derivačnej konštanty *r1*. [\[5\]](#page-50-5)

## <span id="page-16-0"></span>**2. REGULAČNÉ JEDNOTKY**

Regulačné jednotky sú zariadenia, ktorých úlohou je zabezpečovať, aby sa regulovaný proces dosiahol na žiadanú veličinu *w(t)*. V minulosti reguláciu zabezpečovali len čisto mechanické prvky ako ventily, spínače a prevody. S postupným vývojom elektroniky a zvyšujúcimi sa nárokmi na presnosť regulácie, ekonomickú efektivitu a taktiež z dôvodov bezpečnostných (ak dôjde k zlyhaniu regulovaného systému, došlo by k škodám na majetku), mechanické prvky sa postupne nahrádzali zariadeniami, ktoré umožňujú oveľa efektívnejšiu reguláciu. [\[6\]](#page-50-6)

Medzi aktuálne najpoužívanejšie regulačné jednotky, s ktorými sa je možné stretnúť, sa radia procesné regulátory, programovateľné logické automaty a mikropočítače. Tieto zariadenia vykonávajú svoju činnosť na základe údajov získaných zo senzorov, ktoré sú pripojené na vstupy regulačných jednotiek. Údaje sú následne porovnávané s nastavenou hodnotou žiadanej veličiny *w(t)* a na základe toho, ako je regulačná jednotka naprogramovaná, jednotka rozhodne, akú hodnotu elektrického signálu pošle na jej výstup, ktorým sú ovládané akčné členy regulovaného systému [\(Obr. 10\)](#page-16-1). [\[6\]](#page-50-6)

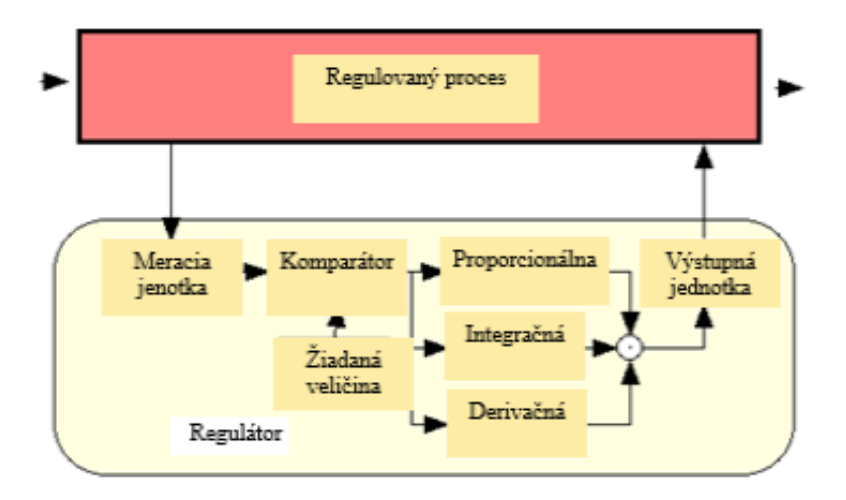

Obr. 10 Princíp fungovania regulačnej jednotky [\[7\]](#page-50-7)

<span id="page-16-1"></span>Od dnešných moderných systémov (okrem efektívnej a bezpečnej regulácie) sa tiež vyžaduje aj možnosť pripojenia ku komunikačnej sieti. Regulačné jednotky, ktoré sú pripojené na spoločnú sieť, dokážu medzi sebou navzájom komunikovať, ďalej je možný zber dát zo senzorov do počítača a medzi najväčšie prednosti patrí možnosť diagnostiky a nastavovania regulačných jednotiek na diaľku. Pripojenie ku komunikačnej sieti býva najčastejšie cez sériovú linku, ethernet alebo USB rozhranie. [\[6\]](#page-50-6)

## <span id="page-17-0"></span>**2.1 Procesný regulátor**

Ide o zariadenia, ktoré riadia procesy v priemysle, výrobných linkách alebo v iných aplikáciách, kde je potrebné dosahovať presnú kontrolu veličín. Regulátor neustále získava informácie o procese a zabezpečuje, aby boli dodržané nastavené hodnoty parametrov ako teplota [°C ], tlak [Pa], napätie [V] alebo rýchlosť [m/s] [\[8\]](#page-50-8)

Medzi hlavné výhody procesných regulátorov patrí, že už od výroby sú prispôsobené na reguláciu priemyselného procesu a to po hardwarovej aj softwarovej stránke. Určujú ich k tomu ich kompaktné rozmery. Tie sú konštruované tak, aby mohli byť osadené do DIN lišty. Predný panel, kde je osadený displej a ovládacie prvky, je odolný proti vode a prachu. Ich vstupy sú prispôsobené na pripojenie odporových teplomerov, termočlánkov prípadne senzorov, ktoré menia snímanú veličinu na napäťový alebo prúdový signál, takisto výstupy sú prispôsobené na pripojenie rôznych akčných členov. Pri softwari procesných regulátorov nemusí mať užívateľ znalosti z oblasti programovania v programovacích jazykoch. Software regulátora obsahuje všetky prvky, ktoré je potrebné nastaviť pre správnu reguláciu. Najmodernejšie jednotky disponujú možnosťou pripojenia ku komunikačnej sieti, čo umožňuje snímať kvalitu regulácie na diaľku pomocou počítača, prípadne i nastavovať jednotlivé parametre procesného regulátora. [\[8\]](#page-50-8)

Procesné regulátory majú oproti iným regulačným jednotkám isté obmedzenia. Ako je aj z ich názvu zrejmé, sú striktne určené na reguláciu procesných veličín, nedokážu spracúvať vstupné signály z viac ako jedného senzora a väčšina zariadení umožňuje na výstup pripojiť najviac dva akčné členy. [\[8\]](#page-50-8)

### <span id="page-17-1"></span>**2.2 Programovateľný logický automat**

Programovateľný logický automat alebo skrátene nazývané PLC je špeciálny druh priemyselného počítača určený na riadenie a reguláciu priemyselných procesov alebo výrobných liniek. PLC obdobne ako procesný regulátor získava informácie o riadenom systéme pomocou analógových alebo číslicových vstupov a na základe užívateľom nahraného programu, ktorý je uložený v pamäti sa rozhodne, akú činnosť vykoná na výstupe. Hlavné prvky, z ktorých sa PLC sa skladá, je možné vidieť na obrázku [\(Obr. 11\)](#page-18-0). [\[9\]](#page-50-9)

Výhodou PLC oproti procesným regulátorom je, že dokážu spracúvať informácie z viac ako dvoch senzorov. Počet ich vstupov a výstupov je možné ľahko rozšíriť pripojením doplnkových modulov, umožňujú pripojenie HMI (Human Machine Interface) systémov, ktorými sa dá jednoducho ovládať regulovaný proces a ich konštrukcia je navrhnutá tak, že dokážu pracovať v náročných prostrediach typických pre priemysel. [\[9\]](#page-50-9)

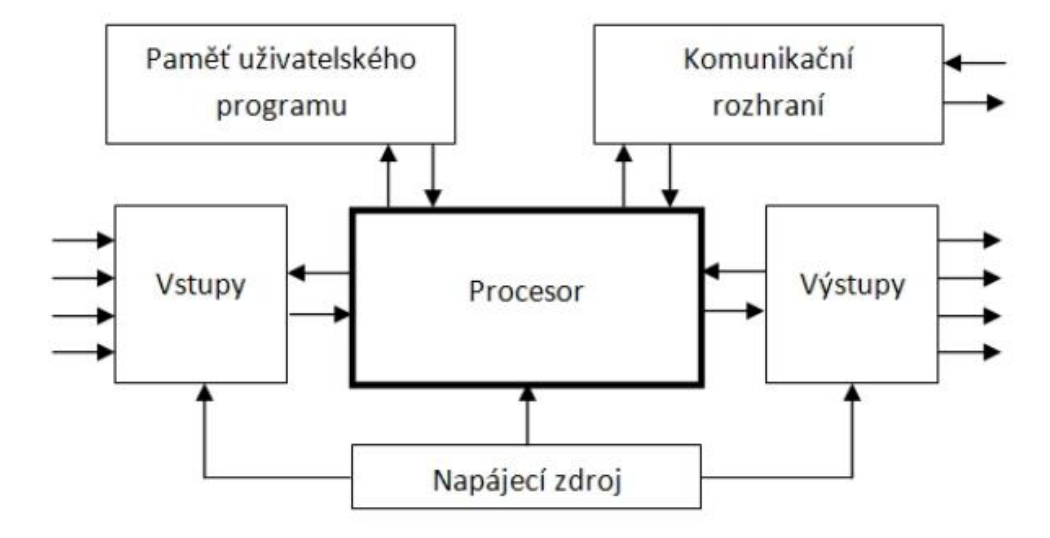

Obr. 11 Štruktúra PLC systému [\[10\]](#page-50-10)

<span id="page-18-0"></span>Aby PLC vykonávalo správne požadovanú činnosť, je potrebné napísať program v programovacom jazyku. Jazyky využívané u programovateľných automatov popisuje norma IEC 61 131-3, ktorá definuje presnú syntax štyroch programovacích jazykov. Všetky štyri jazyky sa vyznačujú jednoduchosťou a intuitívnosťou.

Programovacie jazyky je možné rozdeliť do dvoch základných kategórií a to:

## **Grafické jazyky**

LD - Ladder Diagram - jazyk kontaktných schém

FBD – Function Block Diagram - jazyk funkčných blokov

## **Textové jazyky**

- IL Instruction List jazyk zoznamu inštrukcií
- ST **-** Structured text- jazyk štruktúrovaného textu

Medzi určité negatíva PLC oproti procesným regulátorom patrí vyššia obstarávacia cena, potreba napísať program na počítači, ktorý musí byť následne nahraný do PLC. I keď určité modely umožňujú písanie jednoduchých programov priamo na PLC, PLC neobsahujú žiadne zobrazovacie zariadenie, ktoré by ukazovalo hodnoty, v akom stave sa nachádza regulovaný proces, je potrebné zaobstarať HMI systém alebo vytvoriť webový server, na ktorom sa budú zobrazovať žiadané údaje. [\[9\]](#page-50-9)

## <span id="page-19-0"></span>**2.3 Mikropočítač**

Je to kompaktný počítačový systém, ktorý je uložený do jedného integrovaného obvodu. Komponenty, z ktorých sa mikropočítač skladá sú mikroprocesor, veľmi malá pamäť, radič, aritmeticko-logická jednotka a konektory na pripojenie vstupných a výstupných zariadení. Vytvorený program sa ukladá do pamäti ROM na obrázku [\(Obr. 12\)](#page-19-1) znázornená ako pamäť programu. Najčastejšie využívané programovacie jazyky u mikropočítačov je jazyk C a jazyk C++. [\[11\]](#page-51-0)

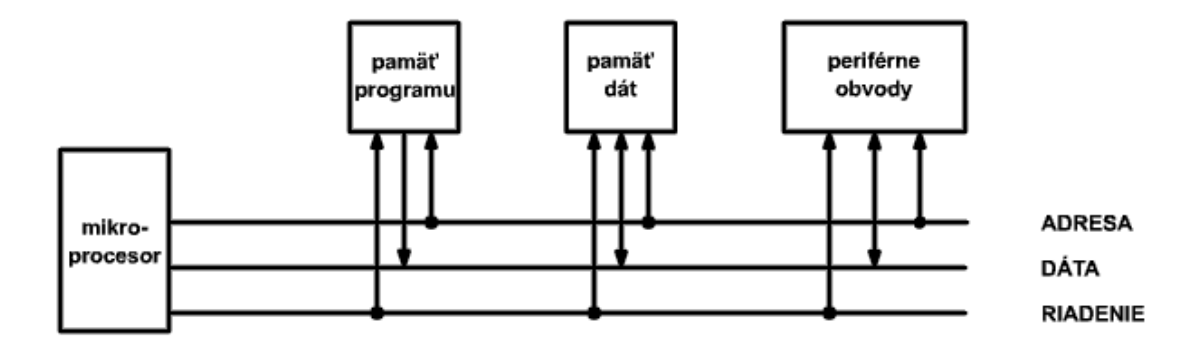

Obr. 12 Zjednodušená schéma mikropočítača [\[11\]](#page-51-0)

<span id="page-19-1"></span>Nevýhodou mikropočítača oproti PLC a procesnému regulátoru je, že je potrebná znalosť programovacích jazykov, ktoré nie sú intuitívne ako jazyky používané pre programovanie PLC [\[11\]](#page-51-0)

## <span id="page-20-0"></span>**3. PROCENÉ REGULÁTORY OMEGA**

Spoločnosť Omega Engineering vyrába množstvo rôznych typov regulačných jednotiek - od procesných regulátorov, tlakových regulátorov, termostatov až po PLC. Táto práca sa zaoberá procesnými regulátormi z rady CNi, CNPT a CN7200 z dôvodu, že sú k dispozícii v učebni Reálnych modelov na Fakulte aplikovanej informatiky. [\[13\]](#page-51-1)

## <span id="page-20-1"></span>**3.1 Procesný regulátor CNi853**

CNi853 [\(Obr.](#page-20-3) 13) patrí do modelovej rady procesných regulátorov iSeries. Regulátor môže byť napájaný striedavým napätím 90 - 240 V alebo jednosmerným napätím 12 - 36 V. V prípade napájanie striedavým napätím je nutné regulátor chrániť 100 mA tavnou poistkou a v prípade napájania jednosmerným napätím 400 mA tavnou poistkou. [\[13\]](#page-51-1)

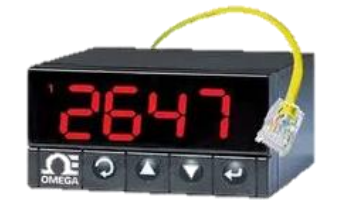

Obr. 13 Procesný regulátor CNi853 [\[13\]](#page-51-1)

<span id="page-20-3"></span>Rozmery regulátora sú 48x96x127 mm a je konštruovaný tak, aby ho bolo možné osadiť do DIN lišty. Jeho hmotnosť je 295g. Predný panel má stupeň ochrany IP65. [\[13\]](#page-51-1)

### <span id="page-20-2"></span>**3.1.1 Výstupné svorky CNi853**

Cni 853 má na výstupnej svorkovnici osem svoriek [\(Obr.](#page-20-4) 14). Svorky osem a sedem sú určené na pripojenie napájacieho napätia. Svorky šesť až jeden sú rozdelené na dva konfigurovateľné výstupy, ktoré sú značené ako OUTPUT 1 a OUTPUT 2. Výstupy sú určené pre ovládané polovodičového relé, elektromagnetického relé alebo analógového signálu vo forme napätia v rozsahu 0 - 10 V alebo prúdu v rozsahu 4 - 20 mA. [\[13\]](#page-51-1)

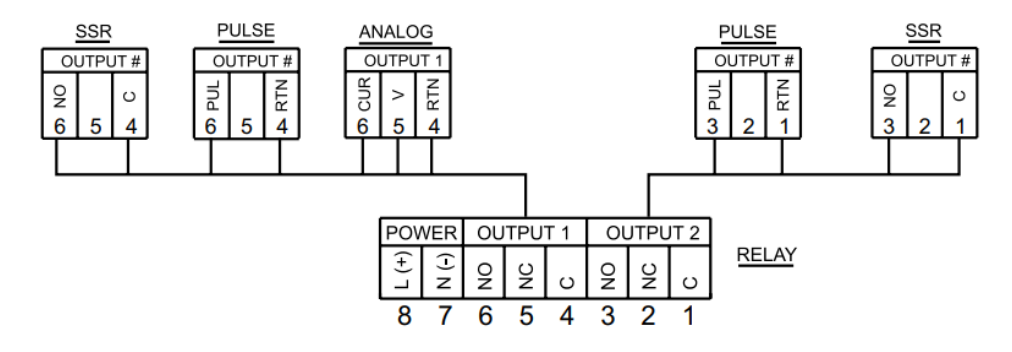

<span id="page-20-4"></span>Obr. 14 Výstupná svorkovnica CNi853 [\[13\]](#page-51-1)

Pokiaľ nie sú využívané oba výstupy, tak jeden z výstupov môže slúžiť na pripojenie alarmu. Alarmy slúžia na upozornenie nežiadúceho stavu, ako je napríklad výrazné prekročenie nastavenej žiadanej veličiny. [\[13\]](#page-51-1)

## <span id="page-21-0"></span>**3.1.2 Vstupné svorky CNi853**

Regulátor umožňuje na jeho vstupy pripojiť veľa meracích zariadení [\(Tabuľka](#page-21-1) 1) a to termočlánky, odporové teplomery, senzory, ktorých výstup je jednosmerný prúd alebo jednosmerné napätie. Vďaka týmto parametrom je regulátor vhodný na riadenie veľkej škály procesných veličín ako teplota [°C], tlak [Pa] alebo rýchlosť [m/s]. [\[13\]](#page-51-1)

| <b>V</b> stup                                          | Rozsah                              | Presnost <sup>2</sup> |
|--------------------------------------------------------|-------------------------------------|-----------------------|
| Napätie                                                | 0-100 mVDC, 0 až 1 VDC, 0 až 10 VDC | $0.03\%$              |
| Prúd                                                   | $0$ až 20 mA (4 až 20 mA)           | $0.03\%$              |
| Termočlánok J                                          | 260 až 760 °C                       | $0.4 \text{ °C}$      |
| Termočlánok K                                          | -270 až -160 °C/-160 až 1372 °C     | 1.0 °C/0.4 °C         |
| Termočlánok T                                          | -270 až -190 °C/-190 až 1400 °C     | 1,0 °C/0,4 °C         |
| Termočlánok E                                          | -270 až -220 °C/-220 až 1000 °C     | 1,0 °C/0,4 °C         |
| Termočlánok R                                          | -50 až 40 °C/40 až 1768 °C          | 1.0 °C/0.4 °C         |
| Termočlánok S                                          | -50 až -100 °C/-100 až 1768 °C      | 1,0 °C/0,4 °C         |
| Termočlánok B                                          | 100 až 640 °C/640 až 1820 °C        | 1,0 °C/0,4 °C         |
| Termočlánok C                                          | 0 až 2320 °C                        | $0.4 \text{ °C}$      |
| Termočlánok N                                          | -250 až -100°C/-100 až 1300 °C      | 1,0 °C/0,4 °C         |
| Termočlánok L                                          | -200 až 900 °C                      | $0.4 \text{ °C}$      |
| RTD Pt, $100 \Omega$ , 500 $\Omega$ ,<br>$1000 \Omega$ | $-200$ až 900 °C                    | $0.4 \text{ °C}$      |

Tabuľka 1 Podporované vstupné zariadenia CNi853 [\[13\]](#page-51-1)

<span id="page-21-1"></span>Regulátor má na vstupnej svorkovnici desať vstupných svoriek z čoho prvých sedem svoriek slúži na pripojenie meracích zariadení a svorky značené RTN, Rx a Tx na pripojenie sériového komunikačného rozhrania. Meracie zariadenia sú na svorky pripájané podľa toho, o aký typ zariadenia ide [\(Obr.](#page-21-2) 15). [\[13\]](#page-51-1)

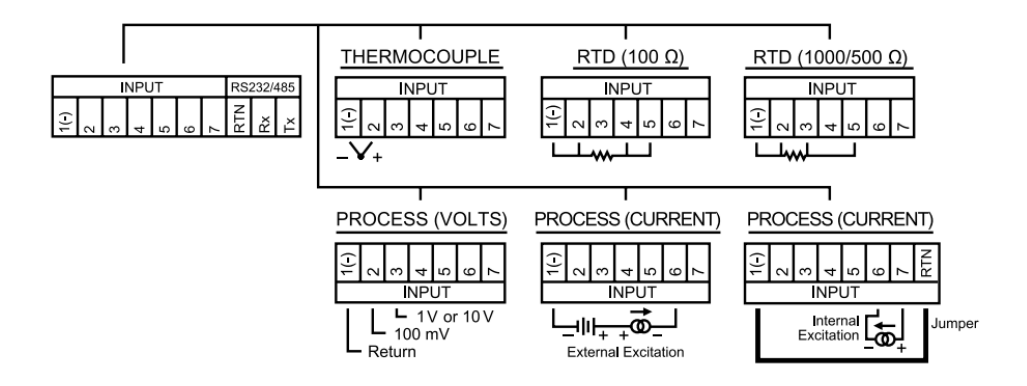

<span id="page-21-2"></span>Obr. 15 Vstupná svorkovnica CNi853 [\[13\]](#page-51-1)

#### <span id="page-22-0"></span>**3.1.3 Ovládanie CNi853**

Regulátor je ovládaný štyrmi tlačidlami [\(Obr.](#page-22-3) 16) a to tlačidlom MENU, UP, DOWN a ENTER. Údaje sú zobrazované na jednom 3,5 digitovom displeji. Displej umožňuje konfiguráciu troch farieb, zelenú, jantárovú a červenú. Taktiež je regulátor možné ovládať na diaľku cez sériové komunikačné rozhranie RS232/485. Podporované sú komunikačné protokoly ASCII a MODBUS. K tomu, aby nedošlo k neželanej manipulácii s regulátorom a k zmene nastavených parametrov, regulátor sa dá chrániť 4 miestnym číselným bezpečnostným kódom. [\[13\]](#page-51-1)

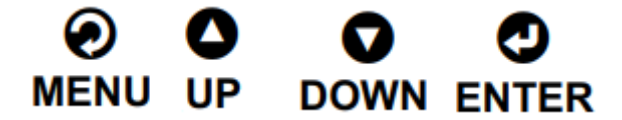

Obr. 16 Ovládacie tlačidlá CNi853 [\[13\]](#page-51-1)

#### <span id="page-22-3"></span><span id="page-22-1"></span>**3.1.4 Regulačné algoritmy CNi853**

Cni 853 umožňuje reguláciu dvojpolohovou reguláciou alebo PID reguláciou. Pri PID regulácii regulátor disponuje funkciou automatického vypočítania jednotlivých členov regulátora. Pri dvojpolohovej regulácii je možné nastaviť pásmo necitlivosti, nastavenie pásma necitlivosti nie je možné u PID regulácie. Pokiaľ chceme, aby sa riadený proces dostal na žiadanú veličinu *w(t),* v určitom čase regulátor disponuje funkciou Ramp a keď je vyžadované, aby sa regulácia po určitej dobe ukončila na to má regulátor funkciu Soak. [\[13\]](#page-51-1)

## <span id="page-22-2"></span>**3.2 Procesný regulátor CN16DPT-305-EIP-DC**

CN16DPT [\(Obr.](#page-22-4) 17) je regulátor z najvyššej rady platinum od výrobcu Omega Engineering. Je vyžadované ho napájať jednosmerným napätím v rozsahu 12 – 36 V. Regulátor je potrebné chrániť 400 mA tavnou poistkou. [\[14\]](#page-51-2)

<span id="page-22-4"></span>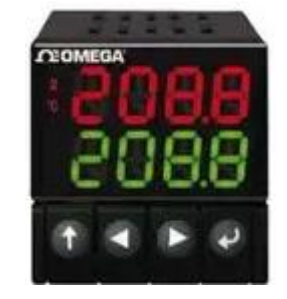

Obr. 17 Procesný regulátor CN16DPT-305-EIP-DC [\[14\]](#page-51-2)

Rozmery regulátora sú 48x48x127 mm a jeho hmotnosť je 159 g. Je ho možné osadiť do DIN lišty. Predný panel má stupeň ochrany IP 65. [\[14\]](#page-51-2)

#### <span id="page-23-0"></span>**3.2.1 Výstupné svorky CN16DPT-305-EIP-DC**

Na výstupnej svorkovnici regulátora CN16DPT-305-EIP-DC je osem svoriek [\(Tabuľka](#page-23-2) 2). Svorka osem a sedem je určená na privedenie napájacieho napätia. Svorky šesť, päť a štyri sú určené na ovládanie jednopólového prepínacieho relé. Svorky dva a jedna sú určené na pripojenie zariadení ovládaných analógovým signálom a to napätím v rozsahu 0 –10 V alebo prúdom v rozsahu 0 – 24 mA. Svorka tri je nevyužitá. Výstupy môžu byť taktiež použité na pripojenie alarmu. [\[14\]](#page-51-2)

| Napájanie                |      |     | Výstupy |  |
|--------------------------|------|-----|---------|--|
|                          |      | ٠   |         |  |
| $\overline{\phantom{0}}$ | N.O. | COM |         |  |

Tabuľka 2 Popis výstupných svoriek CN16DPT-305-EIP-DC [\[14\]](#page-51-2)

#### <span id="page-23-2"></span><span id="page-23-1"></span>**3.2.2 Vstupné svorky CN16DPT-305-EIP-DC**

Ako vidíme v tabuľke [\(Tabuľka](#page-23-3) 3), na vstupné svorky je možné pripojiť rozsiahlu škálu meracích zariadení a to deväť typov termočlánkov, termistory, odporové teplomery, senzory, ktorých výstup je jednosmerné napätie alebo jednosmerný prúd. [\[14\]](#page-51-2)

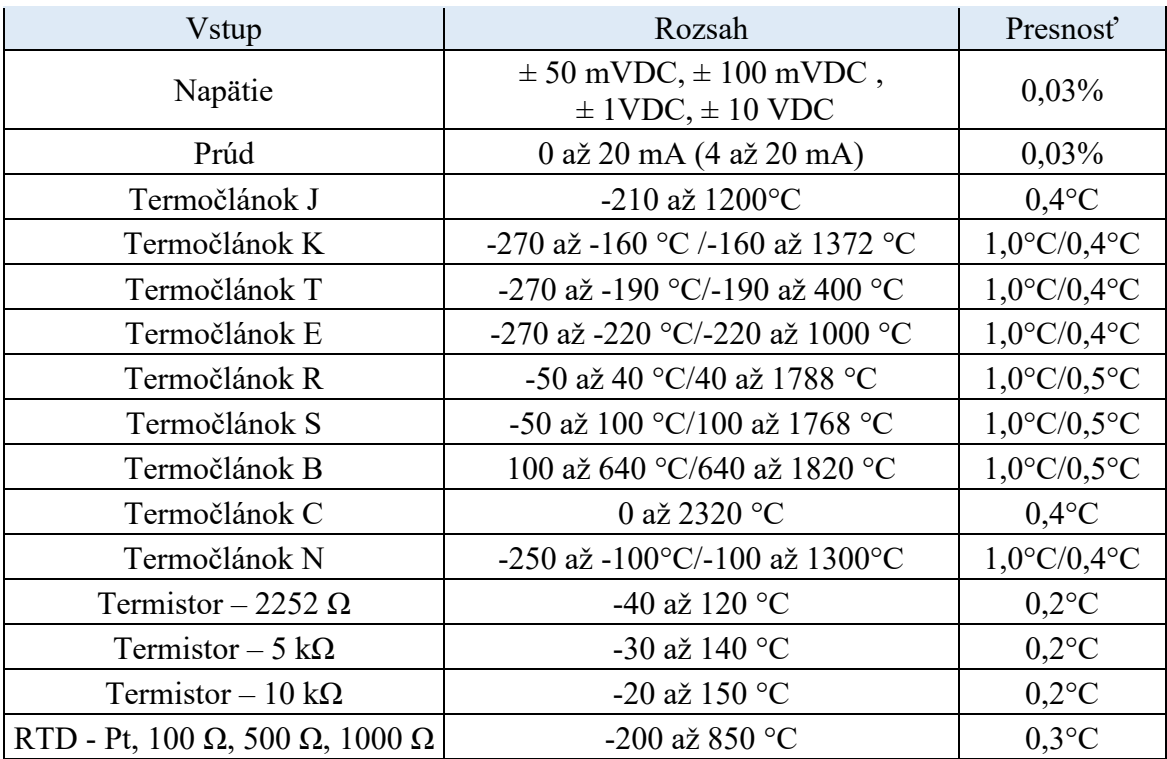

<span id="page-23-3"></span>Tabuľka 3 Podporované vstupné zariadenia CN16DPT-305-EIP-DC [\[14\]](#page-51-2)

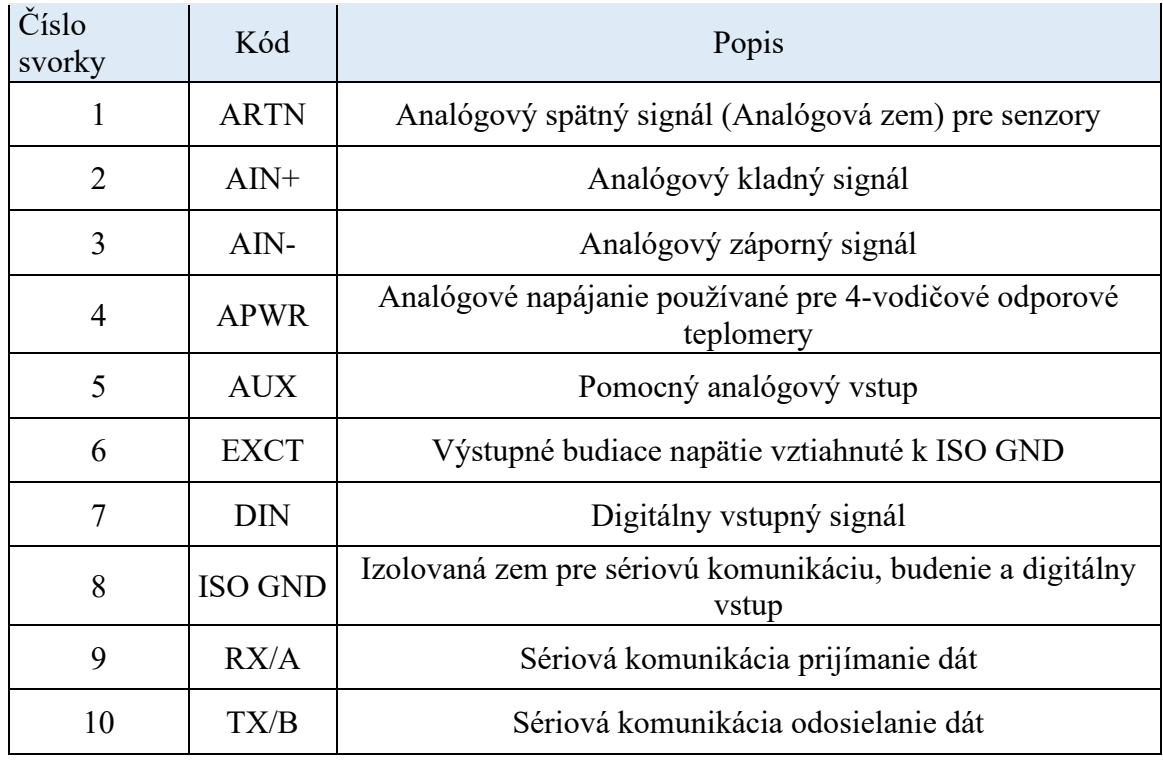

Regulátor má na vstupnej svorkovnici desať svoriek. Každá svorka slúži na pripojenie iného vstupného senzoru. Funkcia každej svorky je popísaná v tabuľke [\(Tabuľka](#page-24-1) 4). [\[14\]](#page-51-2)

Tabuľka 4 Popis vstupných svoriek CN16DPT-305-EIP-DC [\[14\]](#page-51-2)

## <span id="page-24-1"></span><span id="page-24-0"></span>**3.2.3 Ovládanie CN16DPT-305-EIP-DC**

Regulátor je ovládaný štyrmi tlačidlami UP, LEFT, RIGHT a ENTER [\(Obr.18\)](#page-24-2). Údaje sú zobrazované na 4 digitový dvojitý displej. Displej umožňuje konfiguráciu troch farieb, zelenú, červenú a jantárovú. Zariadenie je možné ovládať na diaľku buď cez USB 2.0 rozhranie, Ethernetový RJ-45 konektor, alebo sériové komunikačné rozhranie RS232/485. Podporované sú komunikačné protokoly ASCII a MODBUS. Na ovládanie sa dá tiež použiť aplikácia od výrobcu Platinum, v ktorej sa dajú vykonávať všetky nastavenie regulátora ako na samotnom regulátore. Aplikácia podporuje pripojenie cez všetky tri spôsoby komunikácie. Pred neželanou manipuláciou sa dá nastaviť na regulátore číselné heslo. [\[14\]](#page-51-2)

<span id="page-24-2"></span>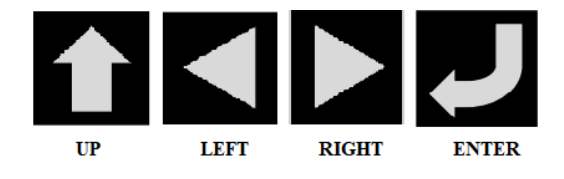

Obr.18 Ovládacie tlačidlá CN16DPT-305-EIP-DC [\[14\]](#page-51-2)

### <span id="page-25-0"></span>**3.2.4 Regulačné algoritmy**

U CN16DPT-305-EIP-DC sa dá regulovaný proces riadiť buď dvojpolohovou reguláciou, alebo PID reguláciou. Pásmo necitlivosti je možné nastaviť aj u dvojpolohovej, aj u PID regulácie. Pri PID regulácii umožňuje regulátor zapnúť funkciu adaptívneho ladenia s využitím fuzzy logiky. Regulátor si taktiež dokáže pamätať nastavené parametre dvoch PID regulácií, medzi ktorými sa dá podľa potreby prepínať. Funkcia automatického vypočítania členov PID regulácie je tiež dostupná. Ovládanie formou Ramp a Soak sa nastavuje do 99 profilov a každý profil disponuje 8 segmentami. [\[14\]](#page-51-2)

## <span id="page-25-1"></span>**3.3 Procesný regulátor CN7263**

CN7263 [\(Obr.](#page-25-3) 19) je regulátor z rady CN7200. Posledné dve číslice označujú, aké výstupy má konkrétny model regulátora. Na jeho prevádzku je vyžadované striedavé napätie v rozsahu 100 – 240 V. Regulátor je treba chrániť 1A tavnou poistkou. [\[15\]](#page-51-3)

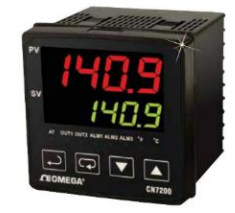

Obr. 19 Procesný regulátor CN7263 [\[15\]](#page-51-3)

<span id="page-25-3"></span>Rozmery regulátora sú 96x96x79 mm a jeho hmotnosť je 425 g. Podporuje osadenie do DIN lišty. Predný panel má stupeň ochrany IP 66. [\[15\]](#page-51-3)

### <span id="page-25-2"></span>**3.3.1 Výstupné svorky CN7263**

Na rozdiel od predošlých dvoch popisovaných procesných regulátorov CN7263 nemá svorkovnice rozdelené na vstupnú a výstupnú. Preto je potrebné pri zapájaní zariadení k regulátoru dôkladne preštudovať príručku od výrobcu. [\[15\]](#page-51-3)

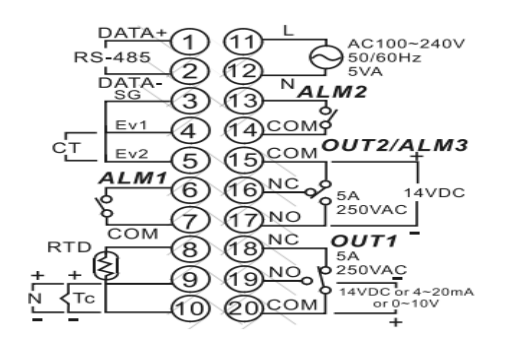

<span id="page-25-4"></span>Obr. 20 Svorkovnica CN7263 [\[15\]](#page-51-3)

Ako je vidieť na schéme [\(Obr.](#page-25-4) 20), svorky označené štrnásť až dvadsať slúžia ako výstupné. Výstupy sú rozdelené na OUT2 (výstup 1) a OUT1 (výstup 2). Výstup 1 je určený na pripojenie elektromagnetického relé alebo zariadení, ktoré sú napájané jednosmerným napätím vo veľkosti 14 V, jednosmerným napätím v rozsahu 0 – 10 V prípadne prúdom v rozsahu 4 – 20 mA. Výstup 2 slúži na pripojenie elektromagnetického relé alebo zariadenia napájaného jednosmerným napätím o hodnote 14 V. Výstup 2 môže byť použitý aj na pripojenie alarmu. Striedavé napájacie napätie sa privádza do svorky jedenásť a dvanásť. [\[15\]](#page-51-3)

#### <span id="page-26-0"></span>**3.3.2 Vstupné svorky CN7263**

Ako vstupné zariadenia pripájame na svorky značené osem, deväť a desať [\(Obr.](#page-25-4) 20). K regulátoru môže byť pripojených jedenásť typov termočlánkov, odporové teplomery a senzory, ktorých výstup je jednosmerné napätie alebo jednosmerný prúd. [\[15\]](#page-51-3)

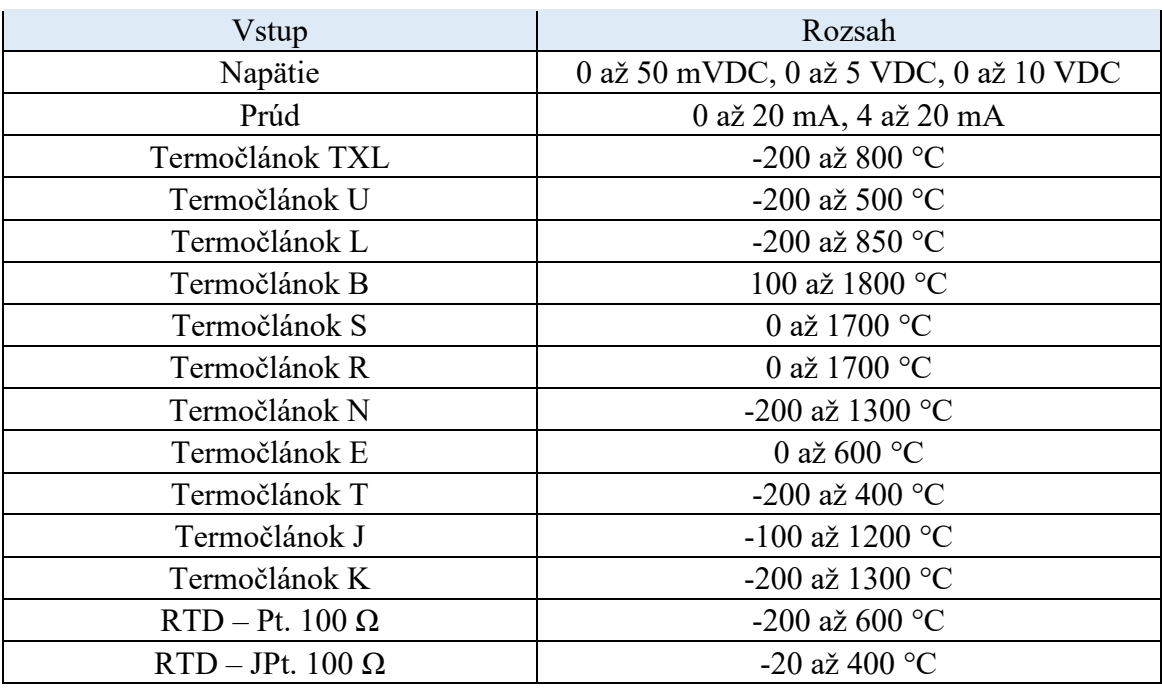

Tabuľka 5 Podporované vstupné zariadenia CN7263 [\[15\]](#page-51-3)

<span id="page-26-1"></span>V tabuľke [\(Tabuľka](#page-26-1) 5) sú uvedené všetky typy zariadení a ich parametre, ktoré je možné pripojiť k regulátoru. Pri CN7263 výrobca neudáva presnosť, akou regulátor spracúva informácie zo senzorov. [\[15\]](#page-51-3)

#### <span id="page-27-0"></span>**3.3.3 Ovládanie CN7263**

Ovládanie regulátora prebieha štyrmi tlačidlami [\(Obr.](#page-27-2) 21) INDEX, UP, DOWN a ENTER. Regulátor zobrazuje údaje na dvojitom 4 digitovom displeji. Na displeji nie je možné konfigurovať farby ako u predošlých regulátorov. [\[15\]](#page-51-3)

Komunikácia na diaľku je podporovaná cez sériové komunikačné rozhranie RS485. Podporovaný je komunikačný protokol MODBUS. Pokiaľ je vyžadované, aby bol regulátor chránený pred neželanou manipuláciou, tak táto ochrana nie je vykonávaná formou číselného kódu, ale v regulátore sú dve bezpečnostné nastavenia definované výrobcom. [\[15\]](#page-51-3)

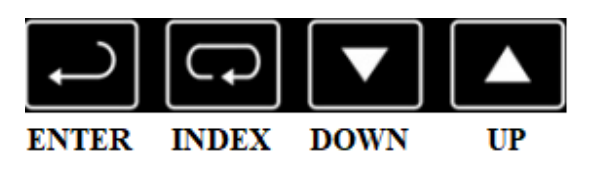

Obr. 21 Ovládacie tlačidlá CN7263 [\[15\]](#page-51-3)

#### <span id="page-27-2"></span><span id="page-27-1"></span>**3.3.4 Regulačné algoritmy CN7263**

Procesný regulátor CN7263 riadi proces buď dvojpolohovou reguláciou, alebo PID reguláciou. Pri dvojpolohovej regulácii je možnosť nastaviť pásmo necitlivosti alebo hysteréziu. Pri PID regulácii sa dá nastaviť pásmo necitlivosti. Nastavenia pásma necitlivosti je dovolené, len keď sú využívané oba výstupy regulátora OUT1 a OUT2. Parametre PID si vie regulátor určiť automaticky. Parametre PID regulácie sa dajú ukladať do štyroch profilov, medzi ktorými sa dá podľa potreby prepínať. Regulátor dokáže z týchto profilov automaticky určiť, ktorý profil je na riadenie daného systému vhodný. Ovládanie formou Ramp a Soak sa nastavuje do 8 profilov a každý profil má 8 segmentov. [\[15\]](#page-51-3)

## <span id="page-28-0"></span>**4. LABORATÓRNA SÚSTAVA**

Procesné regulátory sa implementovali na laboratórnu sústavu od spoločnosti LD Didactic [\(Obr.](#page-28-1) 22). Táto laboratórna sústava je určená k regulácii prietoku vzduchu potrubím. Rýchlosť prúdenia vzduchu je ovládaná ventilátorom, ktorého otáčky sú regulované jednosmerným napätím v rozsahu 0 – 10 V. Rýchlosť prúdenia vzduchu je zaznamenávaná štyrmi senzormi [\[16\]:](#page-51-4)

- Fotočlen, ktorý sníma rýchlosť vrtuľky umiestnenej v trubici a prevádza ju na napätie v rozsahu  $0 - 10$  V.
- Snímač teploty, ktorý prevádza rýchlosť prúdenia vzduchu na napätie v rozsahu  $0 - 10$  V.
- Manometer, ktorý dokáže merať tlakový rozdiel na Venturiho trubici a prevádzať ho na napätie v rozsahu 0 – 10 V.
- Tlakomer na meranie rozdielu tlakov kvapalín, ktorý umožňuje odčítať tlakový rozdiel na stupnici.

<span id="page-28-1"></span>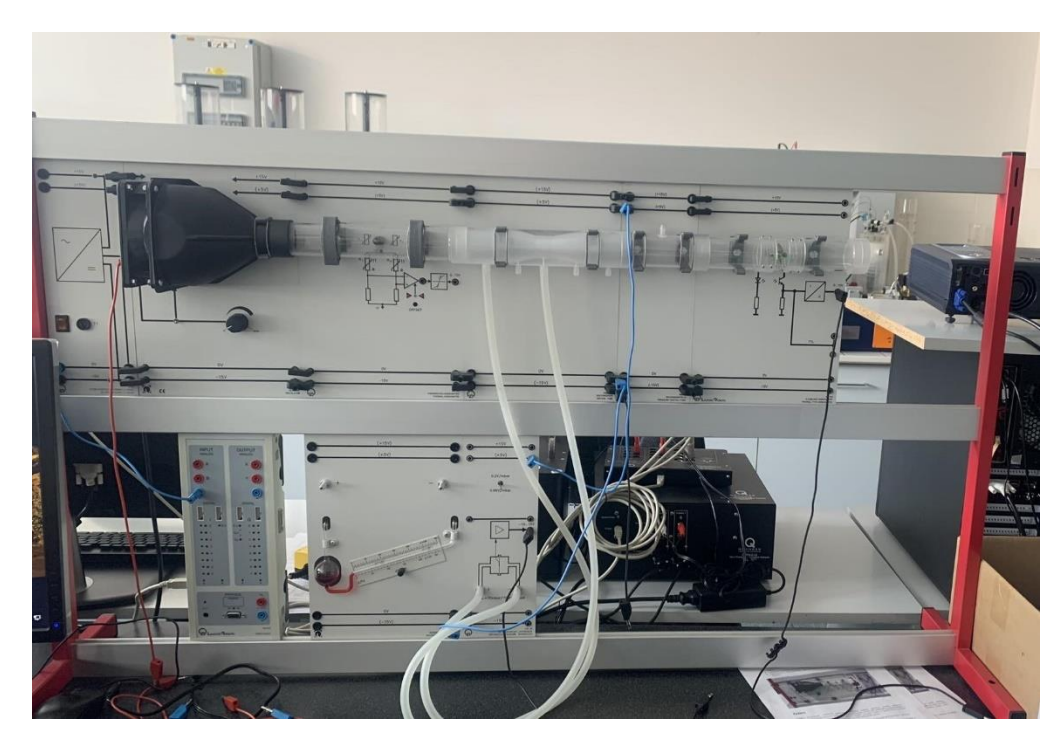

Obr. 22 Laboratórna sústava LD Didactic

## <span id="page-29-0"></span>**II. PRAKTICKÁ ČASŤ**

## <span id="page-30-0"></span>**5. OSADENIE PROCESNÝCH REGULÁTOROV DO KRABIČIEK**

Procesné regulátory sú zariadenia určené primárne na použitie v priemysle. Výrobca pri ich návrhu neráta, že by mohli byť použité vo výučbe. Z tohto dôvodu bolo najskôr potrebné regulátory osadiť do plastových krabičiek, aby mohli študenti pri výučbe s nimi bezpečne manipulovať a aby ich bolo možné pripojiť k laboratórnej sústave a mohli na nich prebiehať merania. Otvory do krabičiek boli vyrezávané pomocou laseru. Laserové rezanie zabezpečilo vysokú presnosť vyrezávaných otvorov. Priemer banánových zdierok osadených do všetkých troch krabičiek je 4 mm.

## <span id="page-30-1"></span>**5.1 Osadenie CNi853**

Procesný regulátor CNi853 sa osadil do plastovej krabičky o rozmeroch 171x176x68 mm. Na prednú stranu krabičky [\(Obr.](#page-30-2) 23) sa naľavo osadil samotný regulátor a napravo červený jednopólový kolískový vypínač s maximálnou zaťažiteľnosťou kontaktov napätím 250 VAC a prúdom 15 A, slúžiaci na zapínanie/vypínanie regulátora.

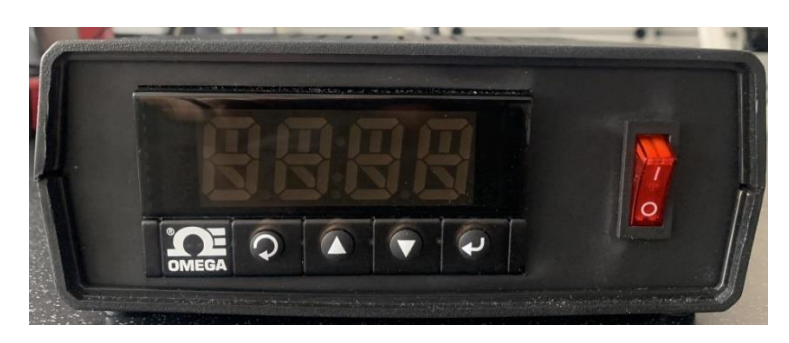

Obr. 23 Predný panel CNi853

<span id="page-30-2"></span>Na zadnú stranu [\(Obr.](#page-30-3) 24) sa napravo osadila panelová sieťová vidlica IEC60320 230V, do ktorej sa privádza striedavé napätie zo siete, panelové puzdro je umiestnené v strede pre tavnú poistku o rozmeroch 5x20 mm a štyri zdierky pre banániky naľavo určené na prepojenie regulátora s laboratórnou sústavou.

<span id="page-30-3"></span>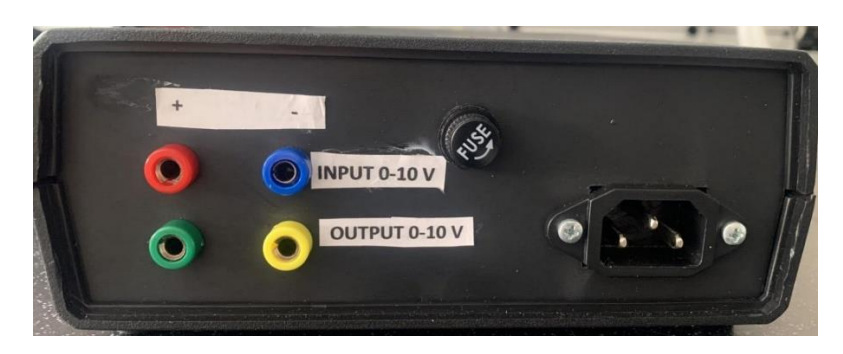

Obr. 24 Zadný panel CNi853

Po vyrezaní otvorov a osadení všetkých komponentov bolo treba komponenty správne poprepájať medzi sebou a procesným regulátorom. [\(Obr.](#page-31-0) 25).

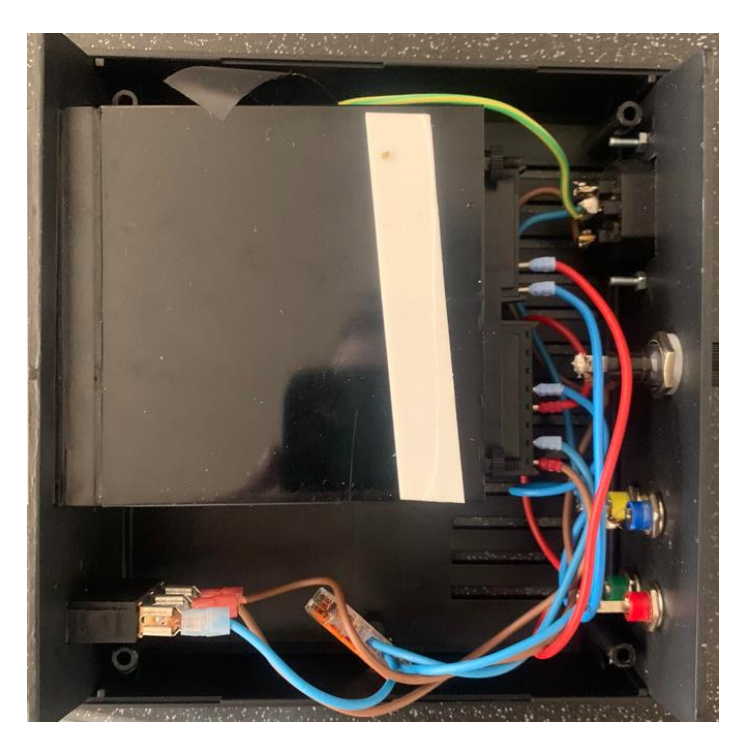

Obr. 25 Vnútro krabičky s CNi853

<span id="page-31-0"></span>Najskôr sa fázový vodič (hnedý) prepojil s poistkovým puzdrom, aby v prípade poruchy bol regulátor chránený 100 mA tavnou poistkou ako predpisuje výrobca. Z poistkového puzdra sa vyviedol hnedý vodič do vypínača. Z vypínača sa prepojil hnedý vodič na výstupnú svorkovnicu regulátora na svorku osem. Neutrálny vodič (modrý) sa zo sieťovej vidlice pripojil do rozširovacej rýchlospojky. Z rýchlospojky sa jeden vodič pripojil k vypínaču a jeden na výstupnú svorkovnicu, na svorku sedem. Ochranný vodič (zelenožltý) sa vyviedol z vidlice do rýchlospojky, aby nedošlo k jeho kontaktu s inými vodičmi.

Po vyriešení pripojenia regulátora k elektrickej sieti sa mohlo prejsť k zapojeniu banánových zdierok, ktoré regulátor spájajú s regulovanou laboratórnou sústavou. Červená a modrá zdierka sú určené na pripojenie senzorov, ktorých výstupná veličina *y(t)* je napätie v rozsahu  $0 - 10$  V prípadne  $0 - 1$  V. Červená svorka je prepojená červeným vodičom so svorkou tri na vstupnej svorkovnici regulátora a modrá svorka je prepojená modrým vodičom so svorkou jeden na vstupnej svorkovnici regulátora. Zelená a žltá svorka sú určené na pripojenie akčného člena ovládaného napätím v rozsahu 0 – 10 V. Zelená svorka je prepojená červeným vodičom so svorkou päť na výstupnej svorkovnici regulátora a žltá svorka je prepojená so svorkou štyri na výstupnej svorkovnici regulátora.

## <span id="page-32-0"></span>**5.2 Osadenie CN16DPT-305-EIP-DC**

CN16DPT-305-EIP-DC sa osadil do krabičky s rovnakými rozmermi ako CNi853. Na prednej strane [\(Obr.](#page-32-1) 26) krabičky je napravo osadený regulátor a naľavo kolískový vypínač.

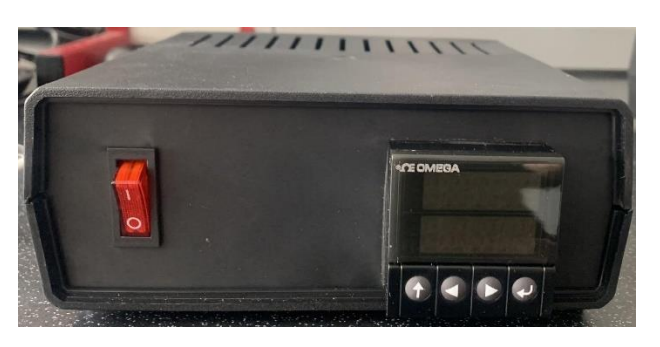

Obr. 26 Predný panel CN16DPT-305-EIP-DC

<span id="page-32-1"></span>Na zadnú stranu [\(Obr.](#page-32-2) 27) sa do stredu osadilo panelové puzdro pre poistku o rozmeroch 5x20 mm , napravo štyri zdierky pre banániky na prepojenie s laboratórnou sústavou. Pretože tento regulátor je potrebné napájať jednosmerným napätím, tak namiesto sieťovej vidlice sa naľavo osadili dve zdierky pre banániky určené na privedenie jednosmerného napätia z laboratórneho zdroja.

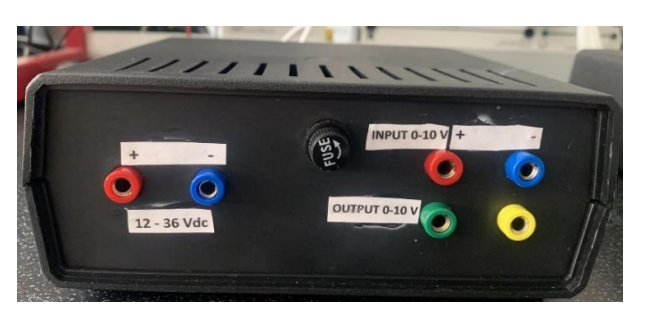

Obr. 27 Zadný panel CN16DPT-305-EIP-DC

<span id="page-32-2"></span>Prepájanie procesného regulátora s komponentami je podobné ako u CNi853 [\(Obr.](#page-33-1) 28). Ale keďže pre napájanie CN16DPT-305-EIP-DC je vyžadované jednosmerné napätie, tak tu nie je vyvedený ochranný vodič. Napájacie napätie je z ľavej červenej zdierky cez panelové poistkové puzdro, v ktorom je osadená 400 mA tavná poistka privedené do vypínača a následne do svorky osem na výstupnej svorkovnici regulátora. Modrá zdierka naľavo je prepojená s vypínačom a so svorkou sedem na výstupnej svorkovnici regulátora. Červená zdierka na pravej strane krabičky je prepojená so svorkou dva na vstupnej svorkovnici regulátora a modrá zdierka na pravej strane krabičky je prepojená so svorkou jeden na vstupnej svorkovnici regulátora.

Zelená zdierka je prepojená so svorkou dva na výstupnej svorkovnici regulátora a žltá je prepojená so svorkou jeden na výstupnej svorkovnici regulátora.

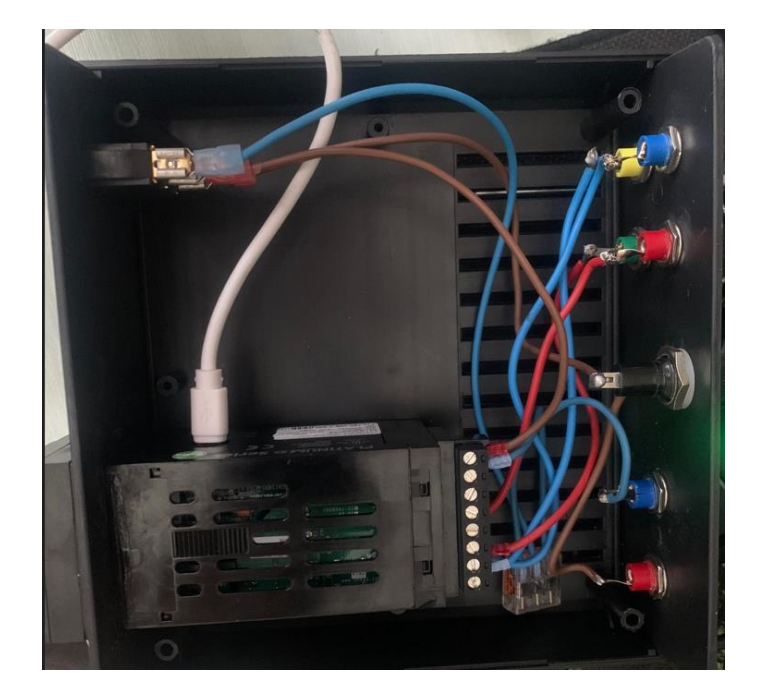

Obr. 28 Vnútro krabičky s CN16DPT-305-EIP-DC

<span id="page-33-1"></span>Aby bolo možné ovládať regulátor aj za použitia počítača cez aplikáciu Platinum, tak je do regulátora pripojený kábel s micro USB konektorom, ktorý je vyvedený von z krabičky.

## <span id="page-33-0"></span>**5.3 Montáž CN7263zol**

Z dôvodu väčších rozmerov musel byť procesný regulátor CN7263 osadený do krabičky o rozmeroch 297x216x118 mm. Na prednej strane [\(Obr.](#page-33-2) 29) je v strede osadený regulátor a vľavo kolískový vypínač.

<span id="page-33-2"></span>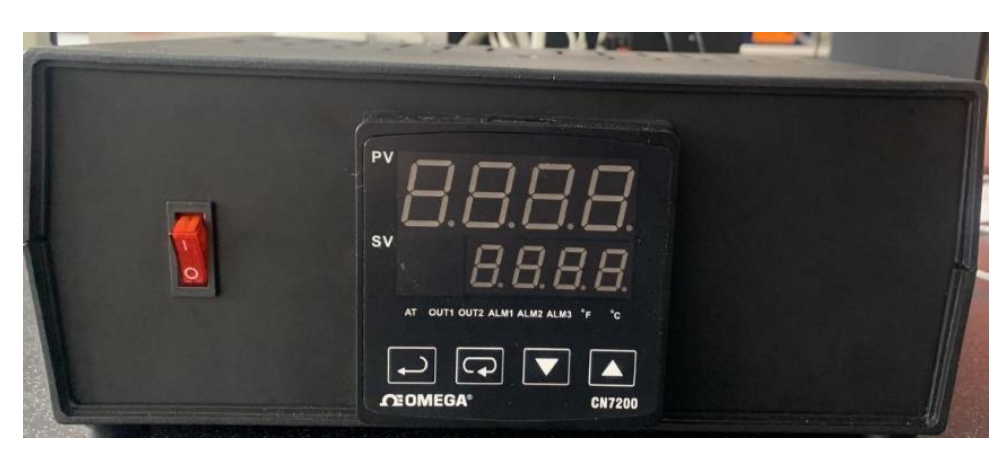

Obr. 29 Predný panel CN7263

Na zadnej strane [\(Obr.](#page-34-0) 30) je ľavej naľavo osadená napájacia vidlica na privedenie striedavého napätia zo siete a panelové poistkové puzdro pre tavnú poistku o rozmeroch 5x20 mm a do stredu sa umiestnili štyri zdierky pre banánik určené na prepojenie regulátora s laboratórnou sústavou.

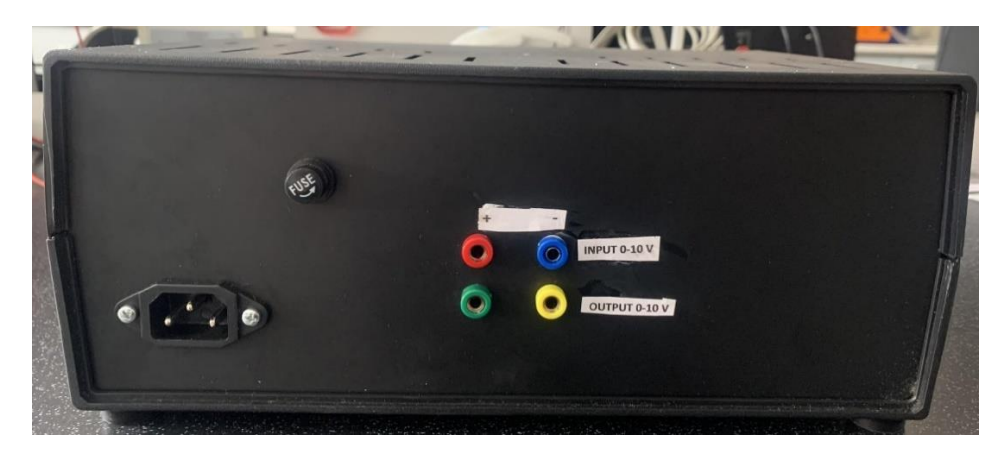

Obr. 30 Zadný panel CN7263

<span id="page-34-0"></span>Ako je vidieť na obrázku [\(Obr.](#page-34-1) 31), prepojenie je rovnaké ako u procesného regulátora CNi853. Len zdierky pre banánik a napájanie bolo privedené do iných svoriek. Fázový vodič (hnedý) sa priviedol na svorku jedenásť a neutrálny vodič (modrý) sa priviedol na svorku dvanásť. Do puzdra pre poistku sa umiestnila 1 A tavná poistka. Červená zdierka pre banánik sa pripojila na svorku deväť a modrá zdierka sa pripojila na svorku desať. Zelená zdierka sa pripojila na svorku dvadsať a žltá zdierka sa pripojila na svorku devätnásť.

<span id="page-34-1"></span>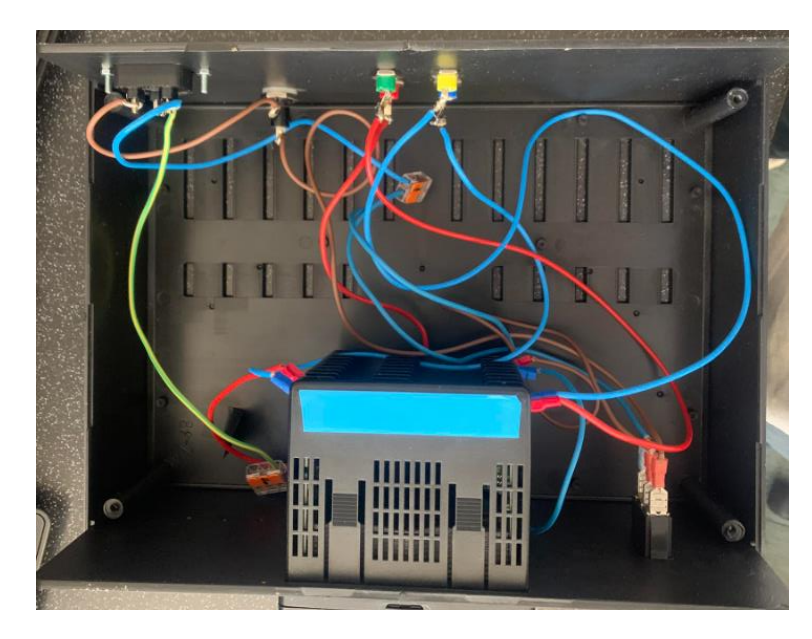

Obr. 31 Vnútro krabičky s CN7263

## <span id="page-35-0"></span>**6. IMPLEMENTÁCIA NA LABORATÓRNU SÚSTAVU**

Po osadení procesných regulátorov do krabičiek a správnom hardwarovom prepojení bolo potrebné ich software nastaviť pre konkrétnu laboratórnu sústavu, na ktorej budú študenti pracovať s procesnými regulátormi. Na implementáciu bol zvolený laboratórny model regulujúci prietok vzduchu trubicou popísaný v teoretickej časti tejto práce.

U všetkých troch regulátorov bol pri implementácii na vstupné zdierky pripojený senzor snímajúci otáčky vrtuľky, otáčky vrtuľky sú premieňané na napätie v rozsahu 0 – 10 V. Na výstupné zdierky bol pripojený ventilátor, otáčky ventilátora sa regulujú napätím v rozsahu  $0 - 10$  V.

### <span id="page-35-1"></span>**6.1 Implementácia CNi853**

Po pripojení regulátora k sústave a jeho zapnutí bolo najskôr potrebné nastaviť správny typ vstupu, ktorý bol pripojený k regulátoru. Nastavenie vstupu sa vykonáva v sekcii INPUT, kde je na výber zo senzorov podporovaných regulátorom. V tomto prípade sa nastavilo ako vstup napätie v rozsahu 0 – 10 V, keďže aj senzor laboratórnej sústavy prevádza snímanú veličinu na napätie v rozsahu 0 – 10 V.

Potom, ako sa nastavil správny typ vstupného zariadenia, prešlo sa do sekcie READING CONFIG, ktorá je určená na nastavovanie parametrov ako miesto desatinnej bodky, jednotiek teploty a v prípade, keď je na vstup pripojený senzor, ktoré výstupná veličina *y(t)* je napätie alebo prúd, tak je možné nastaviť v INPUT/READING, aby napätie a prúd boli konvertované na percentá prípadne iné žiadané jednotky. V tomto prípade sa požadovalo, aby na displeji regulátora bola výstupná veličina zobrazovaná v rozsahu 0 – 10 V. Preto sa pozícia desatinnej bodky nastavila za prvú zobrazovanú číslicu. Položky v INPUT/READING sa nastavili nasledovne:

> $IN1 = 0$  $RD1 = 0$  $IN2 = 9999$  $RD2 = 9999$

Toto nastavenie zabezpečilo, aby sa na displeji zobrazovala výstupná veličina *y(t)* v rozsahu 0 – 10 V s presnosťou na tri desatinné miesta.

Ako posledné bolo nutné nastaviť správne výstup, využívaný je len jeden z dvoch výstupov procesného regulátora (OUTPUT1), preto stačilo nastaviť iba ten. Nastavenie výstupu sa vykonalo v sekcii OUTPUT1 a nastavili sa parametre % LOW a % HI. Parametrom % LOW sa nastavuje aký najnižší akčný zásah *u(t)* v percentách pošle regulátor na svoj výstup. Parameter sa nastavil na hodnotu 0 %, čo znamená, že najnižší akčný zásah *u(t)* vo voltoch na výstupe bude 0 V. Parametrom % HI sa zas nastavuje aký najvyšší akční zásah *u(t)* v percentách pošle regulátor na svoj výstup. Parameter sa nastavil na hodnotu 100 %, čo zabezpečí, aby najvyšší akčný zásah *u(t)* vo voltoch na výstupe bol 10 V. Po nastavení veľkosti akčného zásahu *u(t)* sa prešlo na nastavenie parametrov PID členov. Pre nastavenie manuálne vypočítaných PID členov bolo potrebné položku PID AUTO nastaviť na vypnutú (DISABLED) a následne do sekcií pre proporcionálny člen (PROPORTION), integrálny člen (RESET) a derivačný člen (RATE), zadať hodnoty členov. V prípade určenia členov automaticky sa položka AUTO nastavila na zapnutú (ENABLED) a regulátor si určil parametre automaticky.

Presný postup softwarového nastavenia s blokovými schémami je možné nájsť v manuáli na stránkach výrobcu alebo v priloženom CD. [\[13\]](#page-51-1)

### <span id="page-36-0"></span>**6.2 Implementácia CN16DPT-305-EIP-DC**

Implementácia CN16DPT-305-EIP-DC bola veľmi intuitívna, keďže regulátor podporuje aplikáciu od výrobcu Platinum. Aplikácia Platinum sa stiahla zo stránok výrobcu a nainštalovala sa do počítača. Okrem toho bolo nutné nainštalovať USB ovládač (driver), aby počítač rozpoznal pripojený regulátor. Nakoniec sa obe zariadenie prepojili USB rozhraním. Po týchto krokoch bolo možné spustiť aplikáciu a vykonať nastavenia potrebné k správnej regulácii laboratórnej sústavy. [\[17\]](#page-51-5)

Po spustení aplikácie sa otvorilo hlavné menu, kde sú bloky, v ktorých sa vykonávajú nastavenia vstupov, výstupov a všetky ostatné parametre ovplyvňujúce priebeh regulácie.

Nastavenie pripojeného výstupu prebieha v bloku Process Input. V bloku Process Input sa nastavil typ vstupu (Input Type) na Process, ďalej sa typ procesu nastavil na +/- 10 V. V tomto bloku sa tiež nastavilo, aby sa na displeji regulátora zobrazovala v rozsahu 0 - 10 V. A to v sekcii Manual Settings, kompletné nastavenie tohto bloku je možné vidieť na obrázku [\(Obr.](#page-37-0) 32).

| Input Type                                             | Process<br>Filtering<br>$\checkmark$                                                                               | X8<br>$\checkmark$                                                             |                                                                                                    |                   |                                                                           |                                                    |                                                                                     |  |
|--------------------------------------------------------|----------------------------------------------------------------------------------------------------|--------------------------------------------------------------------------------|----------------------------------------------------------------------------------------------------|-------------------|---------------------------------------------------------------------------|----------------------------------------------------|-------------------------------------------------------------------------------------|--|
| Thermocouples<br>K O<br>JO<br>T O<br>E O<br>N O<br>L O | <b>RTD</b><br>Wires<br>$3^\circ$<br>$4^\circ$<br>$2^{\circ}$<br>Type<br>Type 385, 100 Ohm ©<br>Type 385, 500 Ohm ◯ | <b>Thermistors</b><br>$2.25k$ $\odot$<br>$5.0k$ $\bigcirc$<br>$10k$ $\bigcirc$ | Process<br>mA 4-20 $\bigcirc$<br>mA 0-24 $\bigcirc$<br>$10v \div 0$<br>$1.0v - / +$ $\bigcirc$<br>$0.1v - / +$ $\bigcirc$<br>$0.05v -/+$ $\bigcirc$ | Input<br>Manual O | <b>Manual Settings</b><br>Input<br>$\mathbf{0}$<br>9,999<br>Live Settings | Reading<br>$\mathbf{0}$<br>9,999                   | <b>TARE Options</b><br>Disabled <b>O</b><br>Enabled $\bigcirc$<br>Remote $\bigcirc$ |  |
| R O<br>$S$ $\bigcirc$<br>B O<br>$C$ $O$                | Type 385, 1000 Ohm ◯<br>Type 392, 100 Ohm ◯<br>Type 3916, 100 Ohm ◯                                                |                                                                                |                                                                                                    | Live $\bigcirc$   | <b>Input</b><br>$\mathbf{0}$<br>9,999                                     | Reading<br>$\mathbf{0}$<br>9,999<br>Capture ENABLE | Set Linearization Option                                                            |  |

Obr. 32 Blok Process Inputs

<span id="page-37-0"></span>Ďalej sa prešlo do bloku Display a v tomto bloku sa nastavila len pozícia desatinnej bodky a to za prvú číslicu zobrazovanú na displeji, aby regulátor zobrazoval hodnotu výstupnej veličiny s presnosťou na tri desatinné miesta.

V bloku PID Control sa nastavil minimálny akčný zásah *u(t)* (Minimum Low) v percentách a maximálny akčný zásah *u(t)* v percentách (Maximum High). Minimálny akčný zásah *u(t)* sa nastavil na 0 % a maximálny akčný zásah sa nastavil na 100 %. V tomto bloku sa nastavili aj hodnoty PID členov. Výhodou tohto procesného regulátora je, že si dokáže zapamätať údaje pre dve PID regulácie, medzi ktorými sa dá podľa prepínať. Do PID1 sa nechali vypočítať parametre automaticky, kliknutím na položku Auto Tune, do PID 2 sa nastavili manuálne vypočítané parametre [\(Obr.](#page-37-1) 33).

| PID <sub>1</sub>                                                                                                 |                                                                        |                                                             | PID <sub>2</sub>                                                                                                 |                                                                |                                                        |  |
|----------------------------------------------------------------------------------------------------|------------------------------------------------------------------------|-------------------------------------------------------------|----------------------------------------------------------------------------------------------------|----------------------------------------------------------------|--------------------------------------------------------|--|
| <b>Bounds</b><br>Minimum Low (%)<br>Maximum High (%)<br>Control Offset (%)<br>Deadband (°)<br>Relative Cool Gain | $\div$<br>0.0<br>÷<br>100.0<br>÷<br>0.0<br>$\div$<br>0.2               | Action<br>Reverse <b>O</b><br>Direct<br>(<br>Reverse/Direct | <b>Bounds</b><br>Minimum Low (%)<br>Maximum High (%)<br>Control Offset (%)<br>Deadband (°)<br>Relative Cool Gain | $\div$<br>0.0<br>÷<br>100.0<br>$\div$<br>0.0<br>÷<br>0.0       | Action<br>Reverse O<br>$Direct$ $()$<br>Reverse/Direct |  |
|                                                                                                    | $\hat{=}$<br>1.0                                                       |                                                             |                                                                                                    | ÷<br>1,0                                                       |                                                        |  |
| Adaptive Control Enable<br>Tunina                                                                                |                                                                        |                                                             | Adaptive Control Enable<br>Tunina                                                                                |                                                                |                                                        |  |
| Proportional Gain (P)<br>Integral Gain (I)<br>Derivative Gain (D)<br>Max Rate (/min)                             | 762,800<br>$508,600 \rightleftharpoons$<br>286,100<br>18,028<br>$\div$ | Auto Tune                                                   | Proportional Gain (P)<br>Integral Gain (I)<br>Derivative Gain (D)<br>Max Rate (/min)                             | 2,718<br>÷<br>÷<br>3,644<br>$\div$<br>0,000<br>$\div$<br>0,000 | Auto Tune                                              |  |

<span id="page-37-1"></span>Obr. 33 Blok PID Control

Ako posledné sa vykonali nastavenia v bloku Outputs. V tomto bloku sa nastavujú parametre výstupov a aký typ regulácie má byť na výstupe a rozsah napätia alebo prúdu na výstupe. Rozsah napätia na výstupe sa zvolil na 0 – 10 V. Typ regulácie na výstupe sa buď zvolil na PID1 (v prípade, keď bolo žiadané, aby regulácie prebiehala automaticky vypočítanými parametrami), alebo na PID2 (keď bolo žiadané, aby regulácia prebiehala s manuálne vypočítanými parametrami).

Presný postup nastavenia a všetky možnosti, ktoré regulátor poskytuje či už ovládaným na regulátore, alebo cez aplikáciu Platinum, je možné nájsť v manuáloch na stránkach výrobcu alebo na priloženom CD. [\[14\]](#page-51-2)

## <span id="page-38-0"></span>**6.3 Implementácia CN7263**

U procesného regulátora CN7263 prebiehalo nastavovanie na samotnom regulátore ako tomu bolo u CNi853. CN7263 má software rozdelený do troch menu a to: OPERATION MENU v tomto menu sa regulátor nachádza po spustení, REGULATION MENU a INITIAL SETTING MENU. Tieto menu majú sekcie v ktorých prebieha nastavovanie vstupov, výstupov, parametrov PID členov...

Nastavenie výstupu sa vykonalo v INITIAL SETTING MENU, v sekcii Input sa zvolil sa výstup 0 – 10 V. Ďalej sa v tomto menu nastavila najnižšia možná hodnota vstupnej veličiny *y(t)* v sekcii Scale Low Limut na hodnotu 0 V a najvyššia možná hodnota vstupnej veličiny *y(t)* na hodnotu 10 V v sekcii Scale High Limit. Pokračovalo sa na nastavenie typu regulácie v sekcii Control Mode tu sa zvolila regulácia typu PID.

V OPERATION MENU sa nastavila pozícia desatinnej bodky v sekcii SP za prvú zobrazovanú číslicu.

Nastavenie parametrov členov PID regulácie sa vykonalo v REGULATION MENU. Procesný regulátor dokáže uložiť parametre až 4 PID regulácií, ktoré je možné podľa potreby prepínať. V sekcii Selection of PID profile sa vybralo, do ktorého profilu sa majú parametre uložiť. Po vybraní profilu sa nastavili v sekcii pre každý člen jeho parametre.

Všetky možnosti nastavení procesného regulátora je možné nájsť v manuáli na stránkach výrobcu alebo na priloženom CD [\[15\]](#page-51-3)

## <span id="page-39-0"></span>**7. OVERENIE FUNKČNOSTI REGULÁTOROV**

Po nastavení všetkých potrebných softwarových parametrov sa mohlo prejsť na overenie ako kvalitne budú procesné regulátory regulovať laboratórnu sústavu. Na reguláciu sústavy sa zvolila PID forma regulácie. Na každom modeli procesného regulátora sa vykonali dve merania, z nameraných údajov sa vytvorili grafy priebehu regulácie. Jedno meranie sa uskutočnilo s manuálne vypočítanými parametrami PID regulácie. Manuálne vypočítané parametre boli zvolené na základe predošlých skúseností s laboratórnou sústavou a na ich výpočet sa použila metóda požadovaného modelu. [\[5\]](#page-50-5)

Pri druhom meraní sa využila funkcia procesných regulátorov automatického vypočítania parametrov PID regulácie. Cieľom meraní bolo zistiť, či u manuálne vypočítaných parametrov PID regulácie bude priebeh rovnaký alebo sa vyskytnú rozdiely v priebehu regulácie a pri automaticky vypočítaných parametroch, ako kvalitne vedia regulátory určiť parametre regulácie.

Manuálne zadávané parametre PID regulácie boli nasledovné:

$$
k_p = 2,718
$$
  

$$
T_I = 3,644 s
$$
  

$$
T_D = 0 s
$$

Automaticky vypočítané parametre sa líšili v závislosti od použitého modelu procesného regulátora. Parametre automaticky vypočítaných členov PID regulácie sú zhrnuté v tabuľke [\(Tabuľka](#page-39-1) 6).

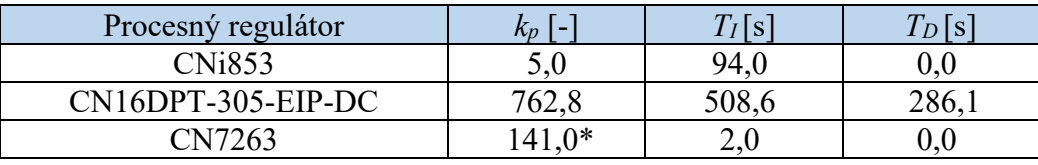

Tabuľka 6 Hodnoty automaticky vypočítaných parametrov PID regulácie

<span id="page-39-1"></span>\*Experimentálnymi meraniami sa zistilo, že v regulátore CN7263 sa nenastavuje parameter *kp,* ale jeho prevrátená hodnota, výrobcom označovaná ako PB. Z tohto dôvodu je potrebné parameter *k<sup>p</sup>* vypočítaný manuálne prepočítať podľa rovnice:

$$
PB = \frac{1}{k_p} \cdot 1200
$$
\n
$$
PB = \frac{1}{2,718} \cdot 1200 = 441,50
$$
\n(11)

Pri všetkých meraniach bolo hodnota žiadanej veličiny *w(t)* nastavená na 2,5 V

#### <span id="page-40-0"></span>**7.1 Priebeh regulácie CNi853**

Z grafu [\(Graf 1\)](#page-40-1) sa dá vypozorovať, že regulácia s manuálne vypočítanými parametrami procesným regulátorom CNi853 má vhodný priebeh. Na začiatku síce regulátor zvolil veľký akčný zásah *u(t),* čo málo za následok prekmit výstupnej veličiny *y(t),* ale akčný zásah *u(t)* sa vo veľmi krátkom časovom horizonte ustálil a výstupná veličina *y(t)* sa ustálila na hodnote žiadanej veličiny *w(t)* konkrétne na hodnote 2,5 V.

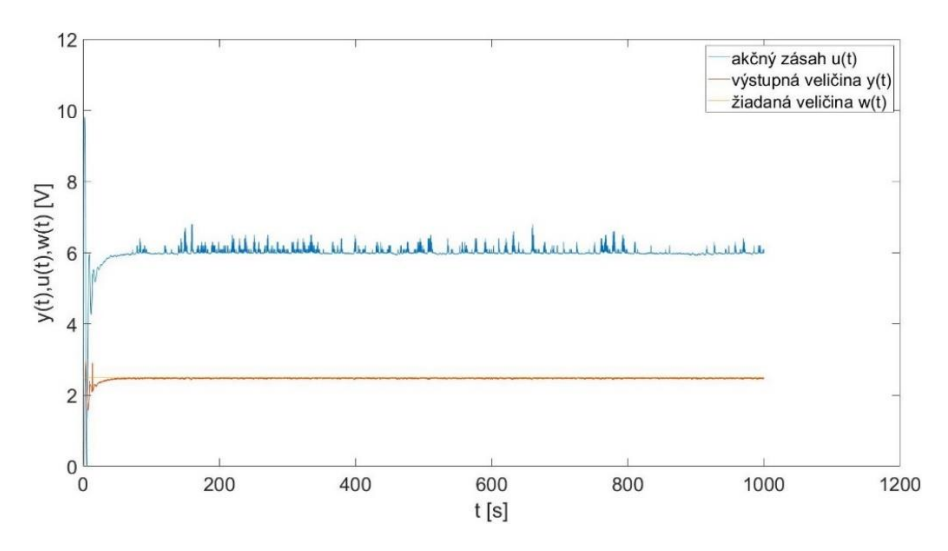

Graf 1 Priebeh regulácie s manuálne vypočítanými parametrami CNi853

<span id="page-40-1"></span>Pri regulácii s automaticky vypočítanými parametrami [\(Graf 2\)](#page-40-2) nedošlo pri spustení regulácie k prekmitu výstupnej veličiny *y(t)* nad hodnotu žiadanej veličiny *w(t)* ako pri manuálne vypočítaných parametroch, ale regulátor navyšoval akčný zásah *u(t)* na výstupe veľmi pomaly, čo malo za následok veľmi dlhý čas, kým sa výstupná veličina *y(t)* dostala na hodnotu žiadanej veličiny *w(t)* .

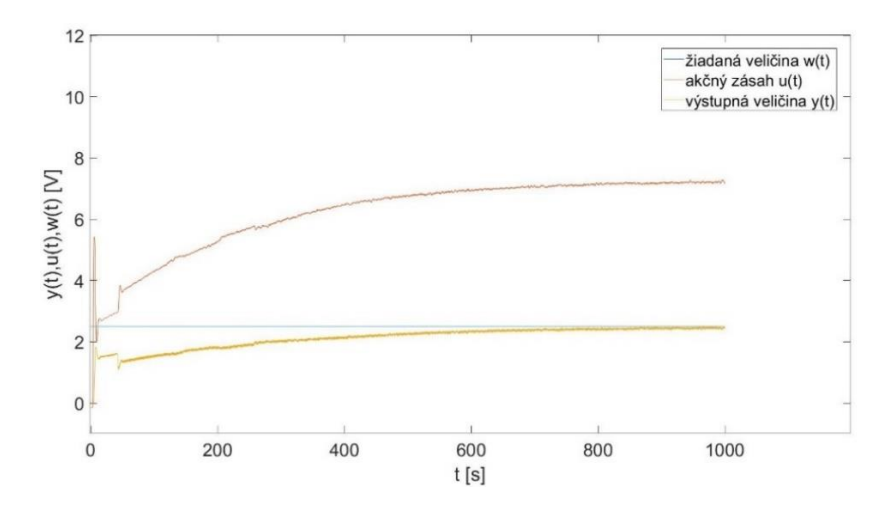

<span id="page-40-2"></span>Graf 2 Priebeh regulácie s automaticky vypočítanými parametrami CNi853

## <span id="page-41-0"></span>**7.2 Priebeh regulácie CN16DPT-305-EIP-DC**

Priebeh regulácie s manuálne vypočítanými parametrami [\(Graf 3\)](#page-41-1) implementovanými do procesného regulátoru spĺňa parametre správnej regulácie. Po spustení regulácie dôjde k veľmi malému prekmitu a po veľmi krátkom čase sa výstupná veličina *y(t)* ustáli na hodnote žiadanej veličiny *w(t)*, po celú dobu trvania merania už nenastali žiadne rušivé javy v regulácii.

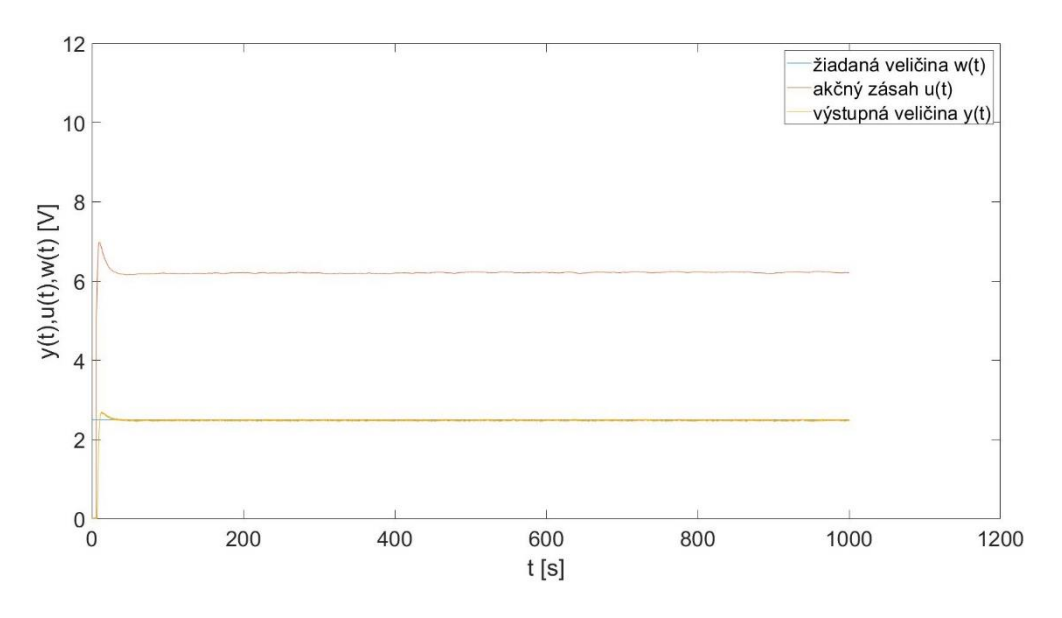

Graf 3 Priebeh regulácie s manuálne vypočítanými parametrami CN16DPT

<span id="page-41-1"></span>Z grafu [\(Graf 4\)](#page-41-2) je vidieť, že automaticky vypočítané parametre PID regulácie nie sú vhodné na reguláciu systému. Akčný zásah *u(t)* neustále kmitá medzi 0 – 10 V, čo má za následok kmitanie výstupnej veličiny *y(t),* preto bolo meranie realizované kratšie ako ostatné meranie.

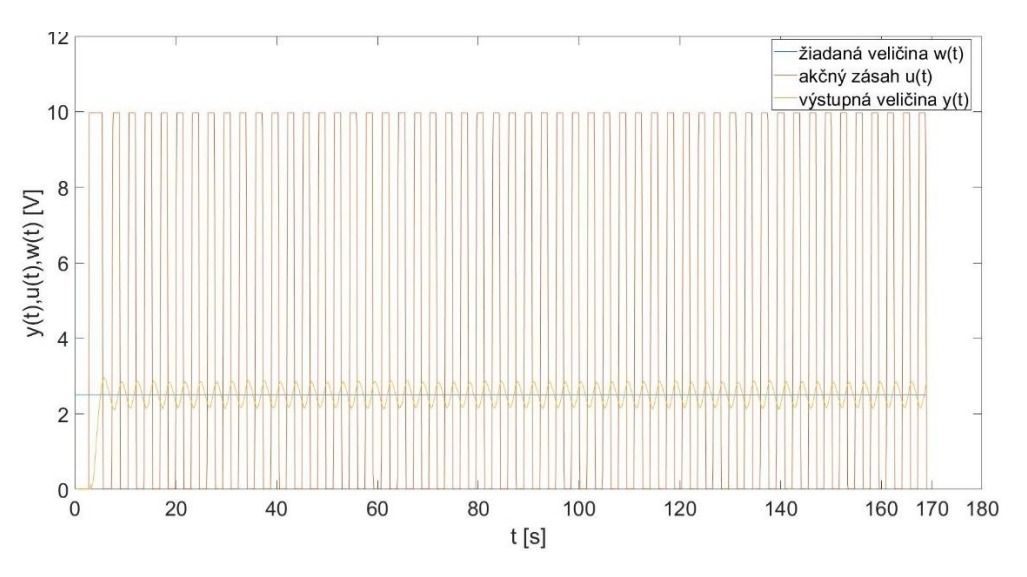

<span id="page-41-2"></span>Graf 4 Priebeh regulácie s automaticky vypočítanými parametrami CN16DPT

Z dôvodu, že PID regulácia automaticky vypočítanými parametrami nebola vhodná na riadenie systému, na procesnom regulátore sa nastavilo pásmo necitlivosti na hodnotu 0,2 V a meranie pre automaticky vypočítané parametre sa vykonalo ešte raz. Ako je vidieť na grafe [\(Graf 5\)](#page-42-0), regulácia s automaticky vypočítanými parametrami s nastaveným pásmom necitlivosti vykazuje oveľa lepší priebeh. Len výstupná veličina *y(t)* sa ustálila na mierne vyššej hodnote ako žiadaná veličina *w(t),* čo má za následok nastavené pásmo necitlivosti.

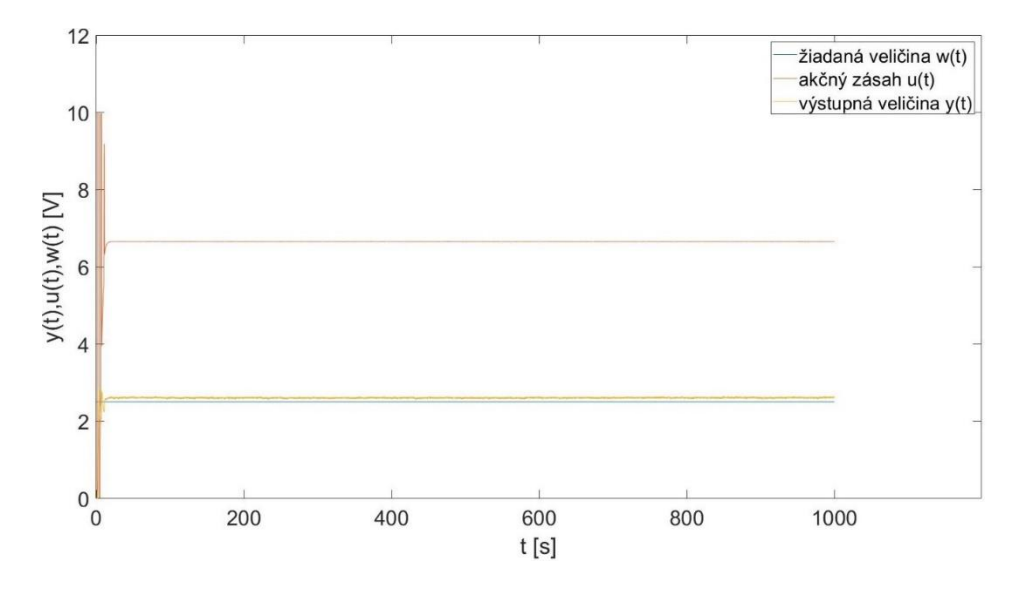

<span id="page-42-0"></span>Graf 5 Priebeh s automatickými parametrami s pásmom necitlivosti CN16DPT

### <span id="page-43-0"></span>**7.3 Priebeh regulácie CN7263**

Manuálne vypočítané parametre PID regulácie implementované do CN7263, kde *k<sup>p</sup>* nie je prepočítané na PB, nie sú vhodné na reguláciu systému [\(Graf 6\)](#page-43-1). Dochádza k neustálemu kmitaniu akčného zásahu *u(t),* čo má za následok neustálenie výstupnej veličiny *y(t)* na hodnote žiadanej veličiny *w(t).*

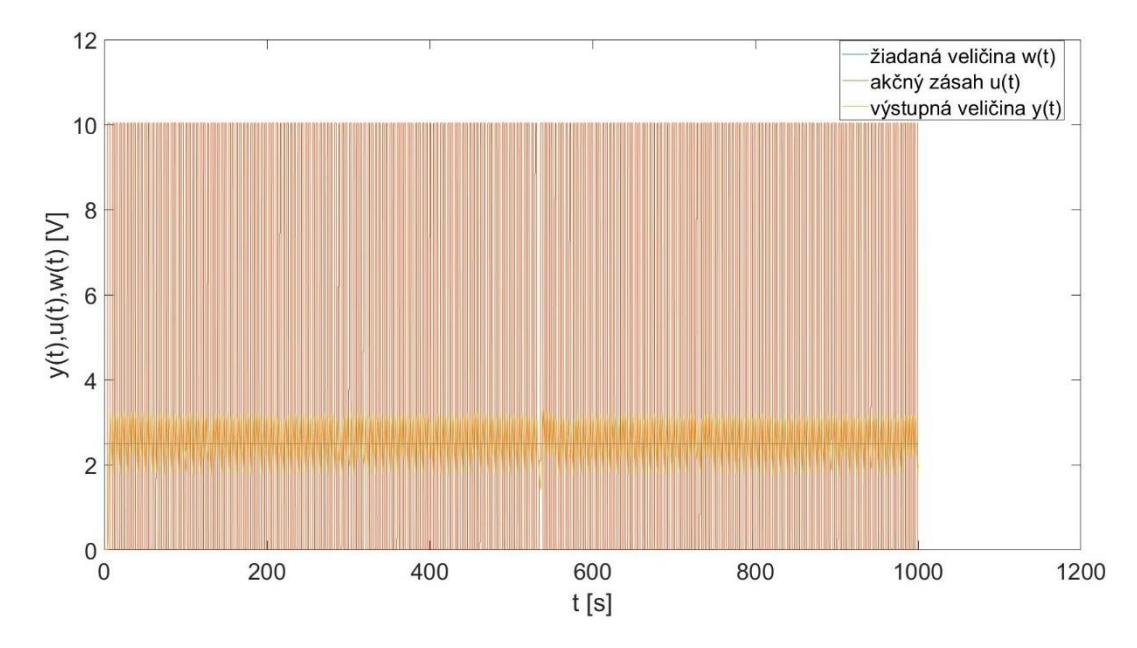

<span id="page-43-1"></span>Graf 6 Priebeh regulácie s manuálne vypočítanými parametrami CN7263 - *k<sup>p</sup>* Na grafe [\(Graf 7\)](#page-43-2) je vidieť, že po prepočítaní parametra *k<sup>p</sup>* na parameter PB podľa rovnice (11) je priebeh regulácie správny. Výstupná veličina *y(t)* sa ustálila na hodnote žiadanej veličiny *w(t)*.

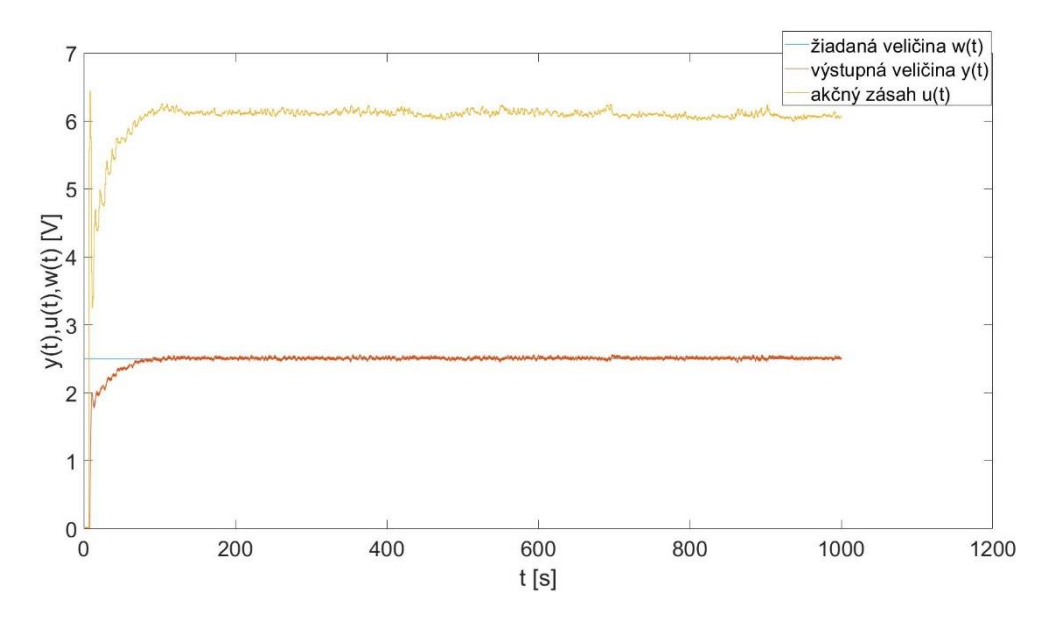

<span id="page-43-2"></span>Graf 7 Priebeh regulácie s manuálne vypočítanými parametrami CN7263 - PB

Procesný regulátor CN7263 určil parametre členov PID regulátora správne, ako je vidieť na priebehu regulácie [\(Graf 8\)](#page-44-0). Hodnota výstupnej veličiny *y(t)* sa ustálila na hodnote žiadanej veličiny *w(t).*

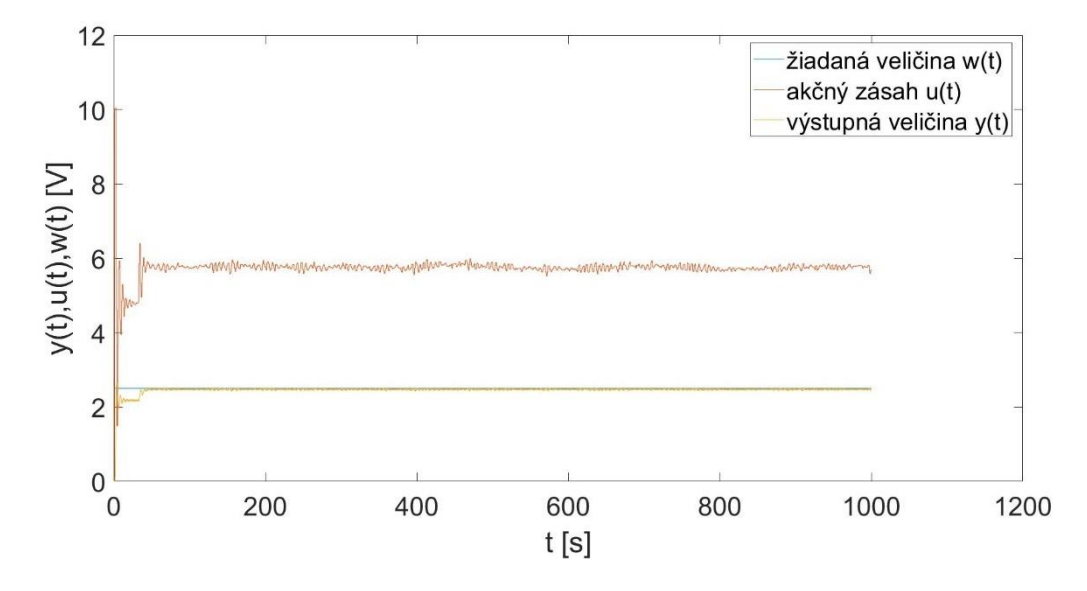

<span id="page-44-0"></span>Graf 8 Priebeh regulácie s automaticky vypočítanými parametrami CN7263

## <span id="page-45-0"></span>**8. ZADANIE LABORATÓRNYCH ÚLOH**

Na základe získaných údajov o procesných regulátoroch, ktorými sa zaoberá táto práca sa navrhli dve zadania pre študentov bakalárskeho stupňa štúdia oboru priemyselná automatizácia. Zadanie č.1 obsahuje 7 úloh, ktoré má študent vypracovať a vytvoriť z nich protokol a zadanie č.2 obsahuje úloh 6, ktoré má študent vypracovať a vytvoriť z nich protokol. Zadania sú koncipované s dôrazom na to, aby si študenti precvičili znalosti získané v priebehu štúdia z oblasti automatizácie a zoznámili sa s procesnými regulátormi popisovanými v tejto práci.

Kompletné znenie zadania je obsahom priloženého CD. Vo verzii na CD sú zadania preložené do českého jazyka, ďalej sa v zadaniach na CD nachádza popis laboratórnej sústavy, na ktorú budú procesné regulátory implementované a taktiež stručný manuál ako pripojiť procesné regulátory k sústave a obsluhovať ich. Súčasťou zadaní sú aj vypracované ukážkové protokoly dostupné na priloženom CD.

## <span id="page-45-1"></span>**8.1 Zadanie č.1**

#### **Úloha 1: Meranie statických charakteristík**

Odmerajte statickú charakteristiku všetkých senzorov (Fotočlen, Manometer, Snímač teploty). Namerajte 10 bodov statickej charakteristiky. Pretože nie je možné snímať výstupy všetkých 3 senzorov napätia, vyberte z nich vhodný referenčný snímač. Meranie vykonajte v Simulinku.

## **Úloha 2: Identifikácia systému**

Vykonajte identifikáciu systému vo zvolenom pracovnom bode pre všetky 3 senzory.

Použite modely:

a) Prvého rádu 
$$
G_1(s) = \frac{k_1}{T_1 s + 1}
$$
 (12)

b) Druhého rádu 
$$
G_2(s) = \frac{k_2}{T_2^2 s^2 + 2T_2 \xi_2 s + 1}
$$
 (13)

Overte presnosť identifikácie graficky a kvadratickým kritériom.

#### **Úloha 3: Návrh a overenie simulovanej PI regulácie**

Na základe predchádzajúcich meraní určite vhodný senzor na riadenie a navrhnite PI reguláciu a následne ju overte simuláciou na počítači v programu Matlab. Zvoľte požadovaný priebeh hodnôt tak, aby obsahoval skokové zmeny a rampu.

#### **Úloha 4: Riadenie reálneho systému s manuálne navrhnutými parametrami regulácie**

Implementujte parametre navrhnutej regulácie do procesného regulátora a použite ho k riadeniu reálneho systému. Pripojte vstup a výstup regulátora k počítaču a zaznamenávajte reguláciu do Matlabu.

#### **Úloha 5: Riadenie reálneho systému s automaticky navrhnutými parametrami**

Nastavte procesný regulátor tak, aby automaticky určil jednotlivé parametre regulácie a používal ich k riadeniu reálneho systému. Pripojte vstup a výstup regulátora k počítaču a zaznamenávajte reguláciu do Matlabu.

#### **Úloha 6: Riadenie reálneho systému s poruchou**

Overte Vami navrhnutý regulátor a automaticky navrhnutý regulátor v prípade poruchy v regulovanej sústave. Poruchu realizujte čiastočným zakrytím trubice.

#### **Úloha 7: Vyhodnotenie regulácie**

Porovnajte jednotlivé regulácie medzi sebou. Vyhodnoťte, či bola kvalita regulácie lepšia Vašimi navrhnutými parametrami alebo automaticky navrhnutými parametrami.

## <span id="page-46-0"></span>**8.2 Zadanie č.2**

#### **Úloha 1: Meranie statickej charakteristiky**

Odmerajte statickú charakteristiku fotočlena. Zmerajte 10 bodov statickej charakteristiky. Meranie vykonajte v Simulinku.

#### **Úloha 2: Identifikácia sústavy**

Vykonajte identifikáciu sústavy vo vybranom pracovnom bode.

Použite model prvého rádu:

$$
G_1(s) = \frac{k_1}{T_1 s + 1}
$$
\n(12)

Overte presnosť identifikácie graficky a kvadratickým kritériom.

## **Úloha 3: Návrh a overenie simulovanej PI regulácie**

Navrhnite PI reguláciu a overte ju simulačne na počítači v programe Matlab. Zvoľte priebeh žiadanej hodnoty tak, aby obsahoval iba skokové zmeny.

## **Úloha 4: Riadenie reálneho systému s manuálne navrhnutými parametrami**

Implementujte parametre navrhnutej regulácie do procesných regulátorov a použite ich k riadeniu reálneho systému. Pripojte vstup a výstup regulátora k počítaču a zaznamenávajte reguláciu do Matlabu.

## **Úloha 5: Regulácia reálneho systému s automaticky navrhnutými parametrami**

Nastavte procesné regulátory tak, aby automaticky určili jednotlivé parametre regulácie a používali ich k riadeniu reálneho systému. Pripojte vstup a výstup regulátora k počítaču a zaznamenávajte priebeh reguláciu do Matlabu.

## **Úloha: 6 Vyhodnotenie regulácie**

Porovnajte jednotlivé regulácie medzi sebou. Zhodnoťte, či bola kvalita regulácie lepšia Vašimi navrhnutými parametrami alebo automaticky navrhnutými parametrami.

## <span id="page-48-0"></span>**ZÁVER**

Cieľom tejto práce bolo uviesť tri modely procesných regulátorov, aby sa študenti mohli zoznamovať so zariadeniami, ktoré sa vo veľkej miere používajú na reguláciu reálnych systémov a je veľmi veľká pravdepodobnosť, že sa po štúdiu s nimi stretnú vo svojej praxi.

Ako prvá sa musela vyriešiť otázka napájania procesných regulátorov a ich pripojenie k zvolenej laboratórnej sústave. Tento problém nastal z dôvodu, že procesné regulátory sú určené na reguláciu reálnych systémov v priemysle, kde sa implementujú na daný proces, ktorý majú regulovať, potom už nedochádza k častej zmene nastavení a premiestňovaniu procesných regulátorov, čo sú úplne rozdielne podmienky, k akým dochádza pri výučbe, kde je potrebné neustále so zariadeniami manipulovať. Z tohto dôvodu sa použilo riešenie osadenia procesných regulátorov do plastových krabičiek, do ktorých sa osadili samotné regulátory, spínač určený na ich zapínanie a vypínanie, poistkové puzdro určené na vloženie tavnej poistky. Pri modeloch napájaných štandardným sieťovým napätím slúži na napájanie zariadenia panelová sieťová vidlica IEC60320, s ktorou je možné sa stretnúť aj pri napájaní počítačových zdrojov alebo laboratórnych zdrojov. Na napájanie procesného regulátora určeného na pripojenie k jednosmernému napätiu sa použili štandardné banánové zdierky, do ktorých sa privedie napätie zo zdroja jednosmerného napätia. Ako posledné sú na krabičkách osadené banánové zdierky určené na prepojenie procesného regulátora s laboratórnou sústavou.

Potom, ako bola vyriešená mechanická stránka implementácie procesných regulátorov, bolo potrebné nastaviť software procesných regulátorov vzhľadom k laboratórnej sústave, ktorú mali regulovať. Konkrétne išlo o laboratórnu sústavu určenú na regulácie prietoku vzduchu trubicou. Čo zahŕňalo nastavenie parametrov, aby regulátory na displeji ukazovali správne hodnoty výstupnej veličiny *y(t)*, nastavenie typu senzora, ktorý bol pripojený k vstupným zdierkam regulátora a takisto nastavenie parametrov akčného člena, ktorý bol pripojený k výstupným zdierkam regulátora.

Keď boli procesné regulátory vyriešené po mechanickej aj softwarovej stránke, mohlo sa prejsť na samotnú reguláciu systému s procesnými regulátormi. S každým regulátorom sa uskutočnili dve regulácie. Jedna regulácia bola, že sa do regulátora zadali parametre PID členov vypočítané metódou požadovaného modelu. Tieto parametre sa zadávali do všetkých troch modelov procesných regulátorov a druhé meranie bolo uskutočnené s parametrami, ktoré si procesné regulátory určili automaticky.

Z týchto meraní vyplýva, že priebeh regulácie nezávisí len od zadaných parametrov PID regulácie, ale aj od toho, do akého konkrétneho modelu procesného regulátora sú parametre implementované. Ďalej sa meraniami zistilo, že aj keď procesné regulátory disponujú funkciou automatického vypočítania parametrov PID regulácie, nie vždy musia byť parametre určené správne a stále je mať potrebné znalosti z oblasti identifikácie systémov a návrhu parametrov PID regulácie.

Hlavným cieľom práce bola implementácia procesných regulátorov do výučby, preto sa vytvorili dve zadania, ktoré sú koncipované tak, aby si na nich overili svoje znalosti získané z automatizovaného riadenia a zoznámili sa procesnými regulátormi. K zadaniam sa vytvorili aj vzorové protokoly. Zadania so vzorovými protokolmi sú dostupné na priloženom CD.

## <span id="page-50-0"></span>**ZOZNAM POUŽITEJ LITERATÚRY**

- <span id="page-50-1"></span>[1] PATRICK, Dale R. a Stephen W. FARDO. *Industrial process control systems*. 2nd ed. Atlanta, GA: Fairmont Press, c2009. ISBN 9780881735925.
- <span id="page-50-2"></span>[2] ÅSTRÖM, Karl Johan a Tore HÄGGLUND. *PID controllers: theory, design, and tuning*. Triangle Park: Instrument Society of America, 1995. ISBN 1556175167.
- <span id="page-50-3"></span>[3] On-off control system. *X-engineer* [online]. 2023 [cit. 2023-04-09]. Dostupné z: <https://x-engineer.org/on-off-control-system/>
- <span id="page-50-4"></span>[4] ÅSTRÖM, Karl Johan a Tore HÄGGLUND. *Advanced PID Control*. Research Triangle Park: ISA, Aug. 2005. ISBN 9781556179426.
- <span id="page-50-5"></span>[5] NAVRÁTIL, Pavel. *Automatizace: vybrané statě*. Ve Zlíně: Univerzita Tomáše Bati ve Zlíně, 2011. ISBN 9788073189358. Dostupné z: <https://hdl.handle.net/10563/18581>
- <span id="page-50-6"></span>[6] MEHTA, B. R a Y. Jaganmohan REDDY. *Industrial process automation systems: design and implementation*. Amsterdam: Elsevier, [2015], 1 online zdroj. ISBN 9780128010983. Dostupné také z: <https://app.knovel.com/kn/resources/kpIPASDI0B/toc>
- <span id="page-50-7"></span>[7] Process Controllers - P, PI & PID. *Engineering ToolBox* [online]. 2003 [cit. 2023- 04-17]. Dostupné z: [https://www.engineeringtoolbox.com/process-controllers](https://www.engineeringtoolbox.com/process-controllers-d_499.html)[d\\_499.html](https://www.engineeringtoolbox.com/process-controllers-d_499.html)
- <span id="page-50-8"></span>[8] ZHANG, Peng. *Advanced industrial control technology*. Amsterdam: William Andrew/Elsevier, 2010, 1 online zdroj (xxi, 842 pages). ISBN 9781437778076. Dostupné také z: <https://app.knovel.com/kn/resources/kpAICT0003/toc?cid=kpAICT0003>
- <span id="page-50-9"></span>[9] BOLTON, W. *Programmable logic controllers*. 5th ed. Oxford: Newnes, 2009, 1 online zdroj (xii, 400 p.). ISBN 9781856177511. Dostupné také z: <https://app.knovel.com/kn/resources/kpPLCE0043/toc>
- <span id="page-50-10"></span>[10] BARTOŠ, Vojtěch. *Řízení modelu automatizovaného skladiště palet programovatelným automatem*. Zlín, 2011. 92 s. Diplomová práce. UTB Zlín. Vedoucí práce Ing. Pavel Navrátil, Ph.D
- <span id="page-51-0"></span>[11] MIKROPROCESORY A MIKROPOČÍTAČE. *ELEKTRONIKA* [online]. [cit. 2023-04-17]. Dostupné [z: https://www.kis.fri.uniza.sk/~ludo/e-](file:///C:/Users/42190/Downloads/%20https/www.kis.fri.uniza.sk/~ludo/e-Publikacia/elektronika/kap16/index.html)[Publikacia/elektronika/kap16/index.html](file:///C:/Users/42190/Downloads/%20https/www.kis.fri.uniza.sk/~ludo/e-Publikacia/elektronika/kap16/index.html)
- [12] HOLIŠ, Radek. *Inovace výukového modelu řízení osvětlení haly s PLC*. Zlín, 2012. 63 s. Bakalářska práce. UTB Zlín. Vedoucí práce Ing. Petr Dostálek, Ph.D
- <span id="page-51-1"></span>[13] OMEGA, Engineering. Cni-Series\_manuals [online]. [cit. 2023-05-08]. Dostupné [z: https://assets.omega.com/manuals/CNi-Series\\_manuals.zip](file:///C:/Users/42190/Downloads/%20https/assets.omega.com/manuals/CNi-Series_manuals.zip)
- <span id="page-51-2"></span>[14] OMEGA, Engineering. CNPT-Series user manual [online]. [cit. 2023-05-08]. Dostupné z: <https://assets.omega.com/manuals/CNPT-Series.zip>
- <span id="page-51-3"></span>[15] OMEGA, Engineering. CN7200-7500-7600-7800 [online]. [cit. 2023-05-08]. Dostupné z:<https://assets.omega.com/manuals/CN7200-7500-7600-7800.zip>
- <span id="page-51-4"></span>[16] LD Didactic [online]. [cit. 2023-05-16]. Dostupné z: [https://www.ld](https://www.ld-didactic.de/en.html)[didactic.de/en.html](https://www.ld-didactic.de/en.html)
- <span id="page-51-5"></span>[17] OMEGA, Engineering. CNPT-Series Software [online]. [cit. 2023-05-16]. Dostupné z: [https://assets.omega.com/software/CNPT-Series\\_Software.zip](https://assets.omega.com/software/CNPT-Series_Software.zip)

## <span id="page-52-0"></span>**ZOZNAM POUŽITÝCH SYMBOLOV A SKRATIEK**

## **Zoznam symbolov**

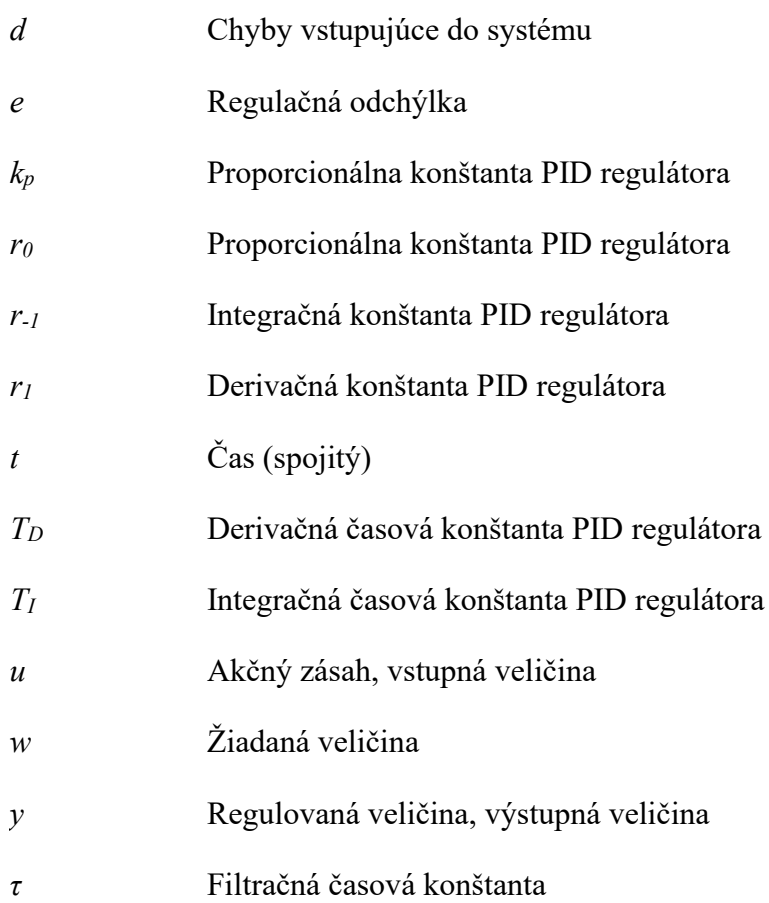

## **Zoznam skratiek**

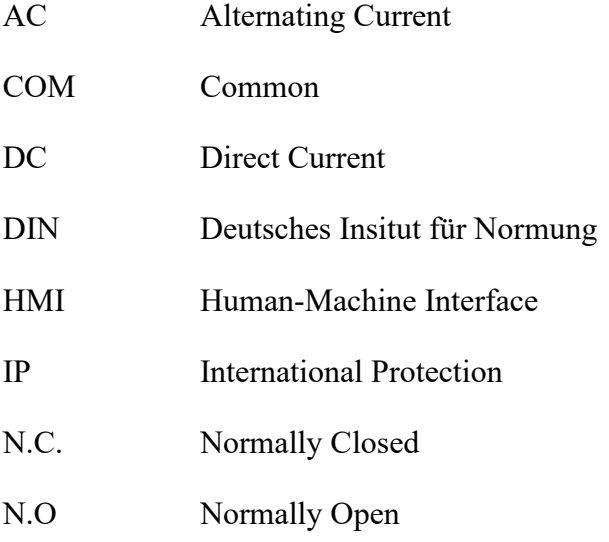

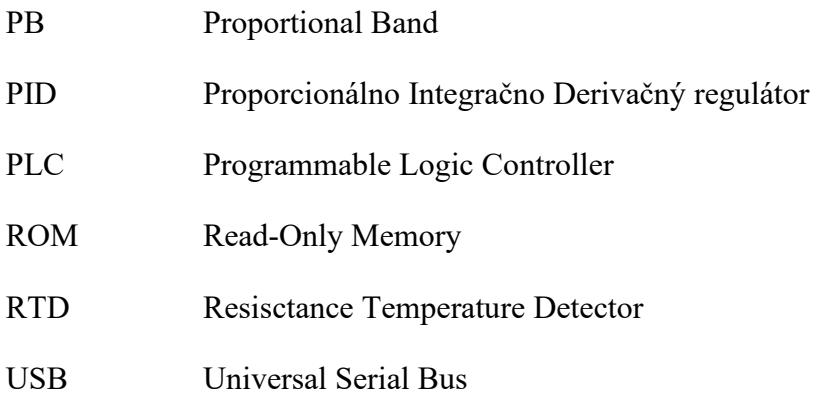

## <span id="page-54-0"></span>**ZOZNAM OBRÁZKOV**

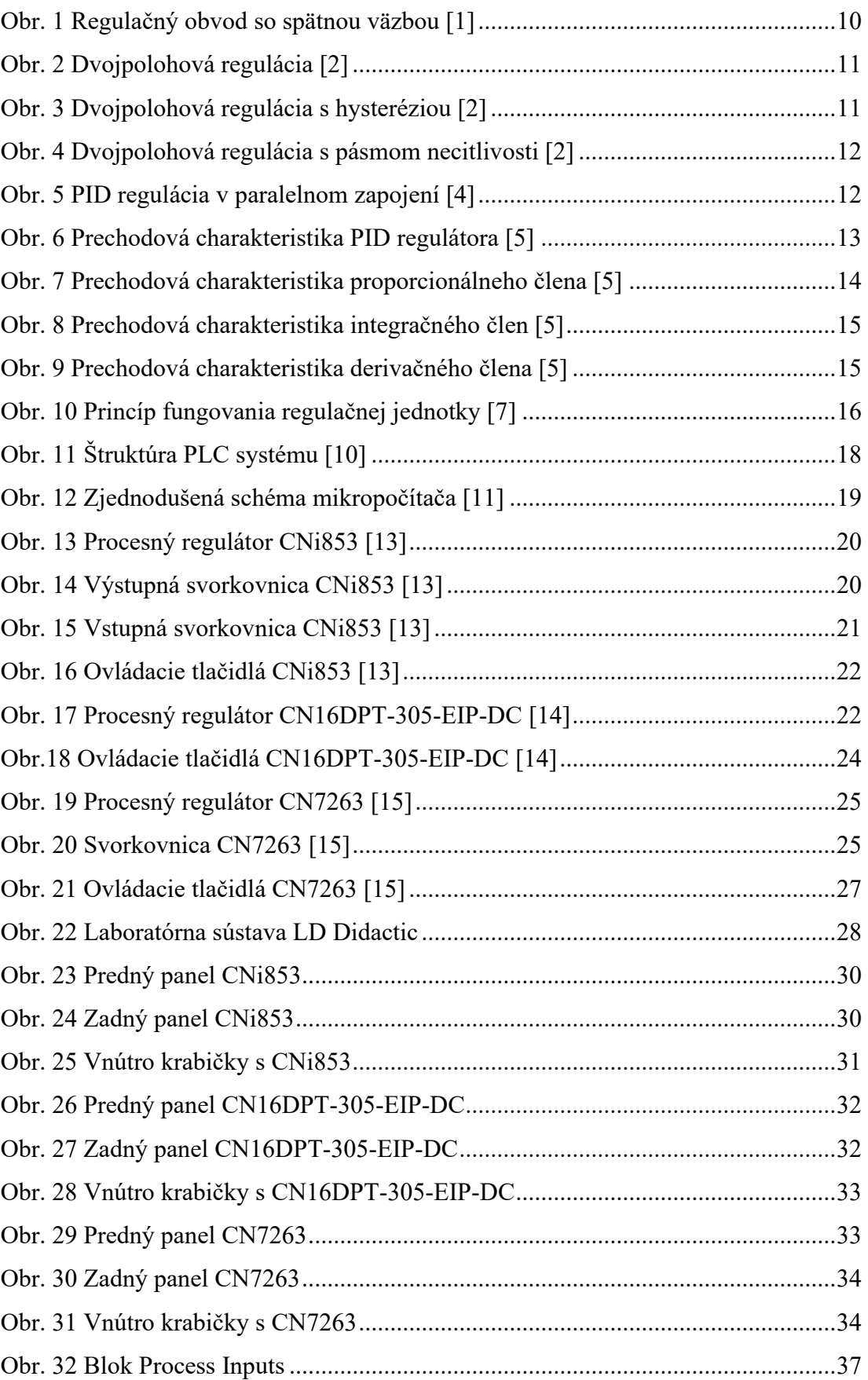

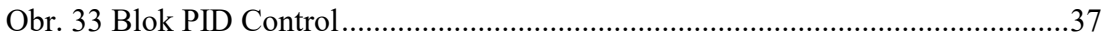

## <span id="page-56-0"></span>**ZOZNAM TABULIEK**

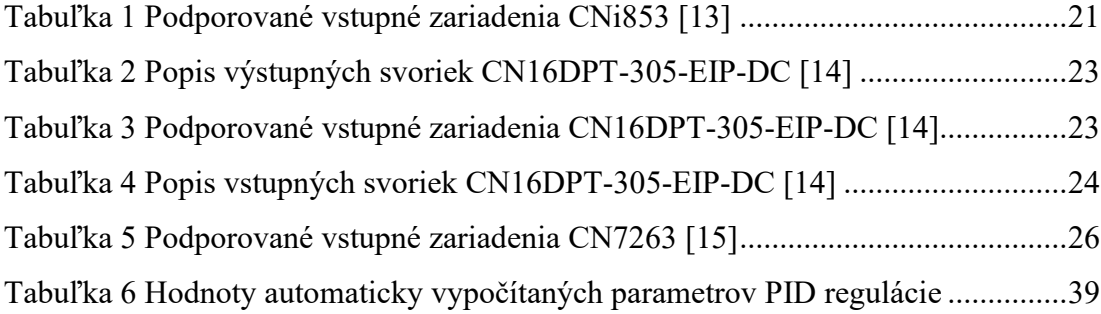

## <span id="page-57-0"></span>**ZOZNAM GRAFOV**

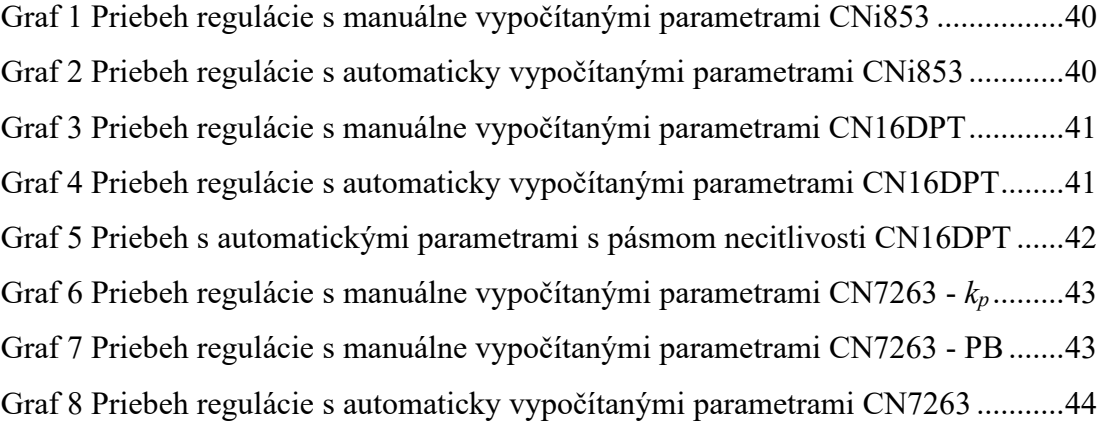

## <span id="page-58-0"></span>**ZOZNAM PRÍLOH**

- P I Grafy priebehov regulácii
- P II Fotodokumentácia
- P III CD s bakalárskou prácou, dvomi zadaniami, dvomi vzorovými protokolmi,

**PRÍLOHA P I: GRAFY PRIEBEHOV REGULÁCII**

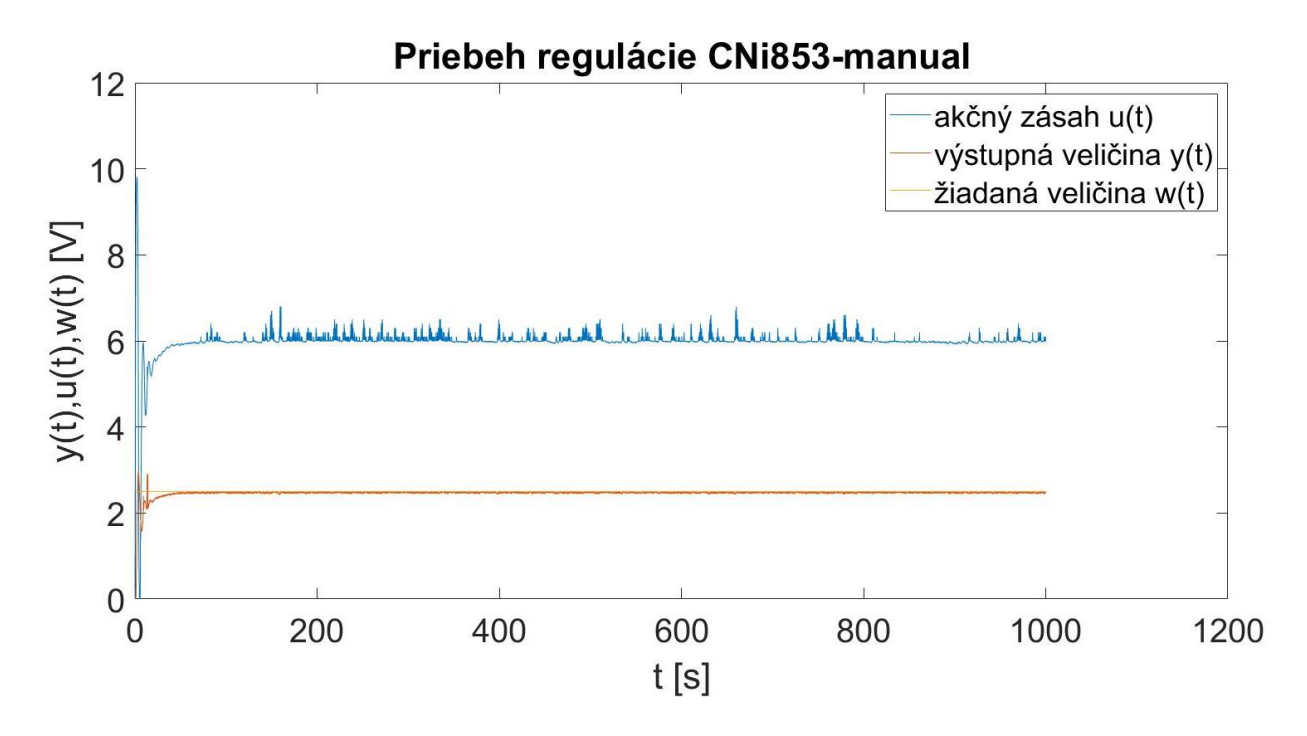

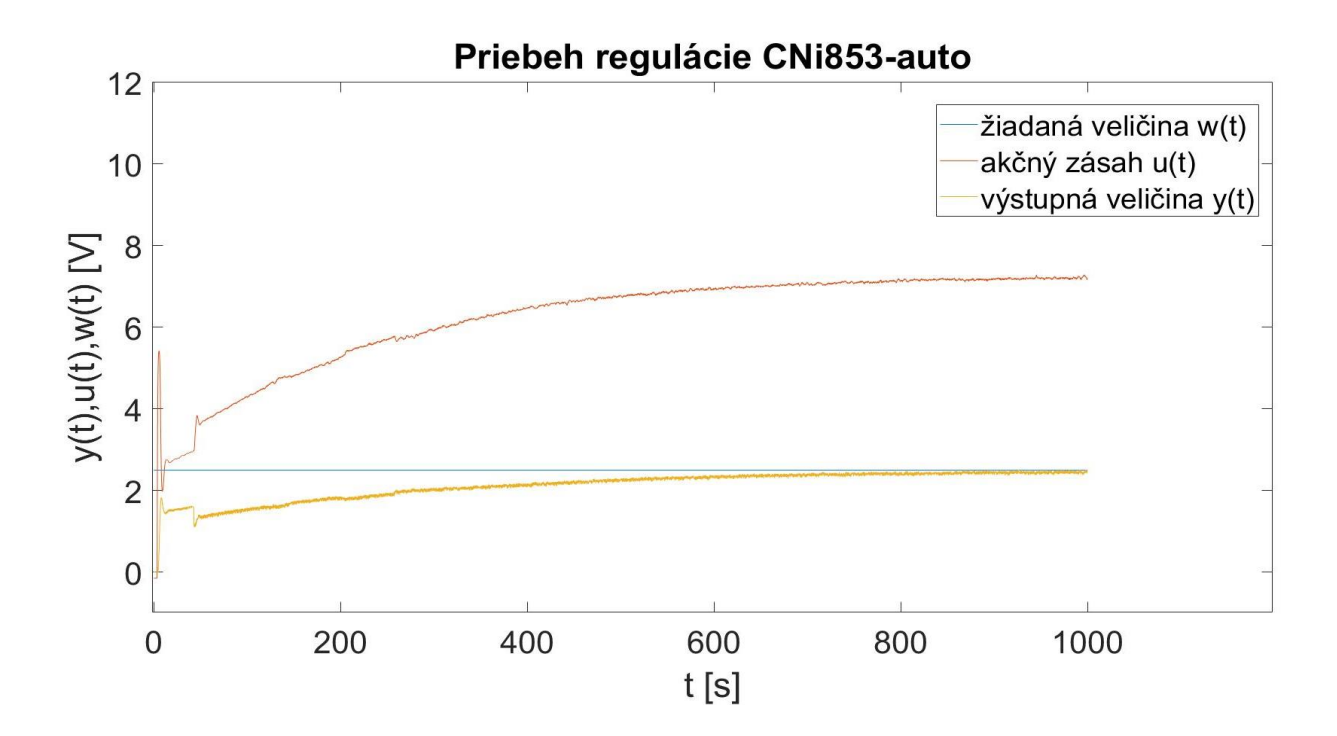

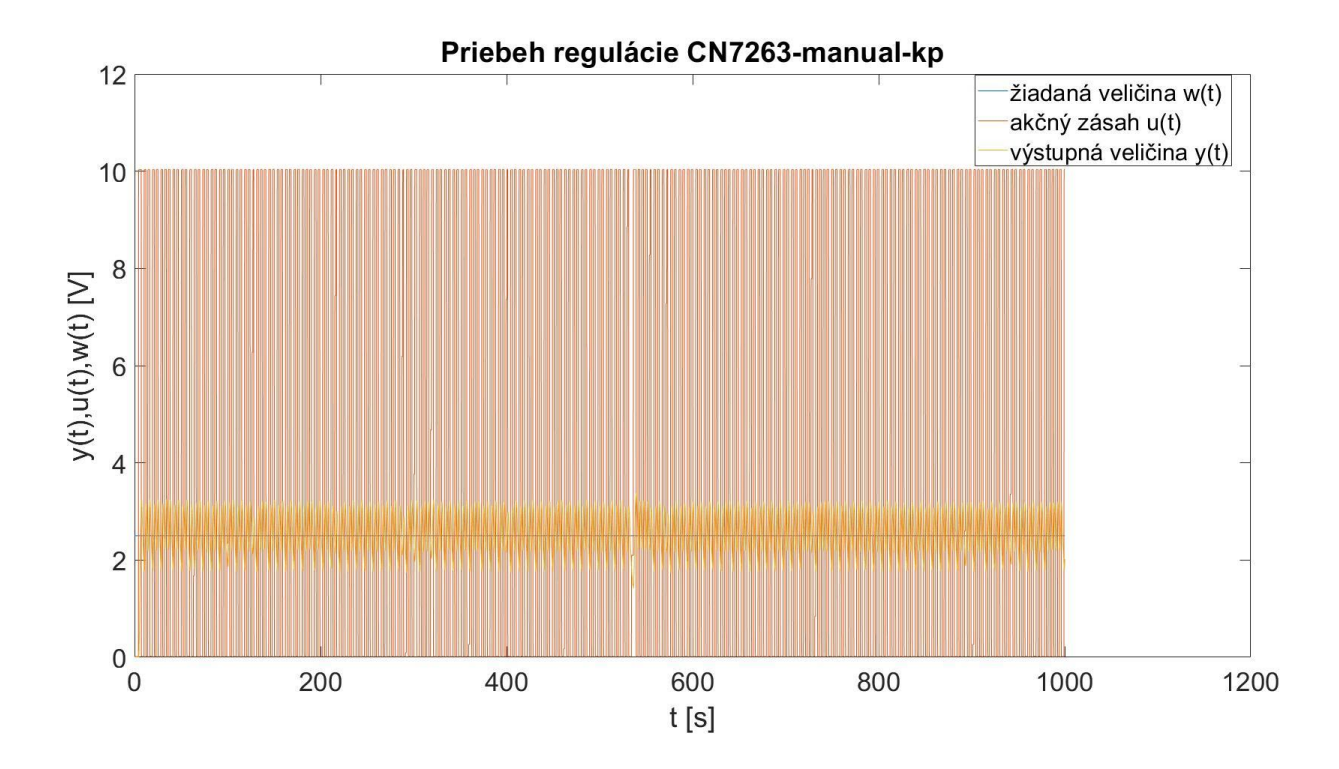

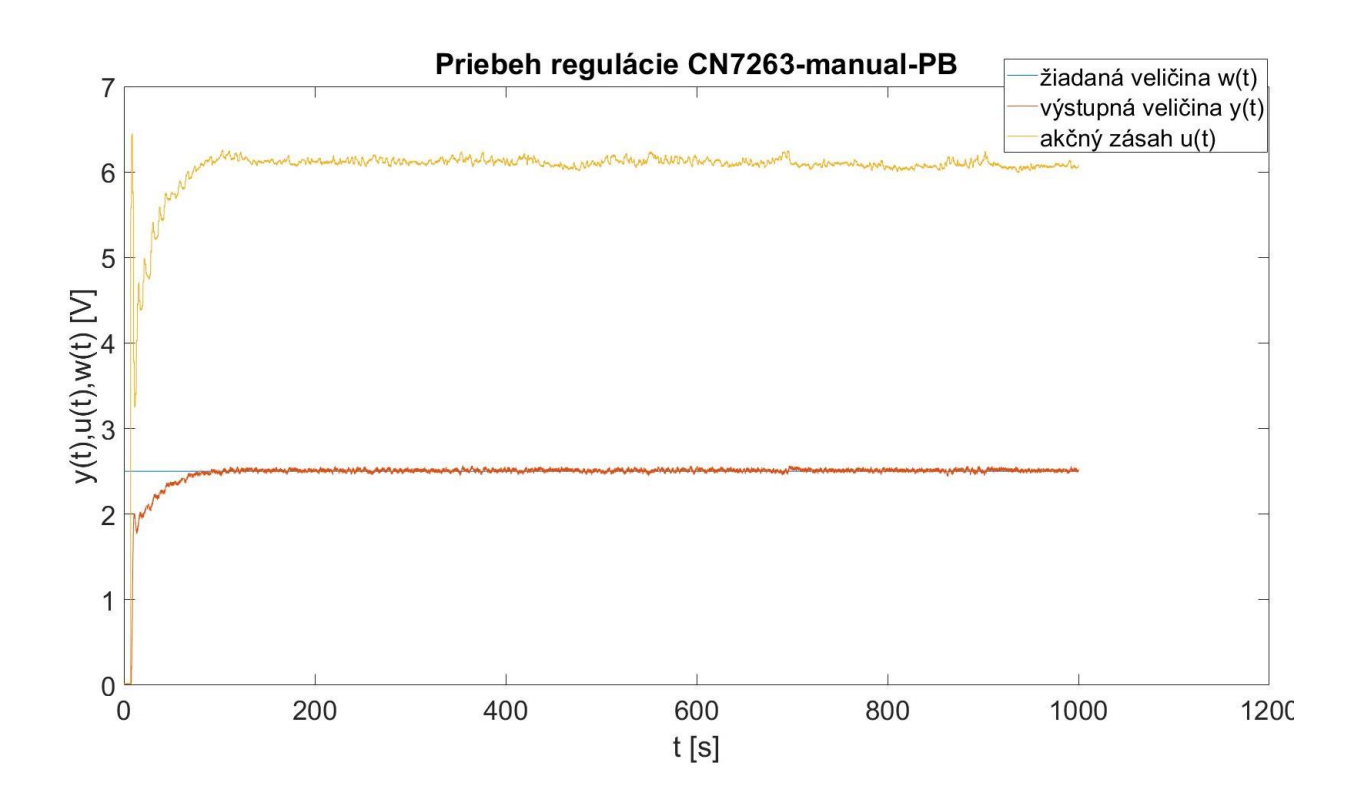

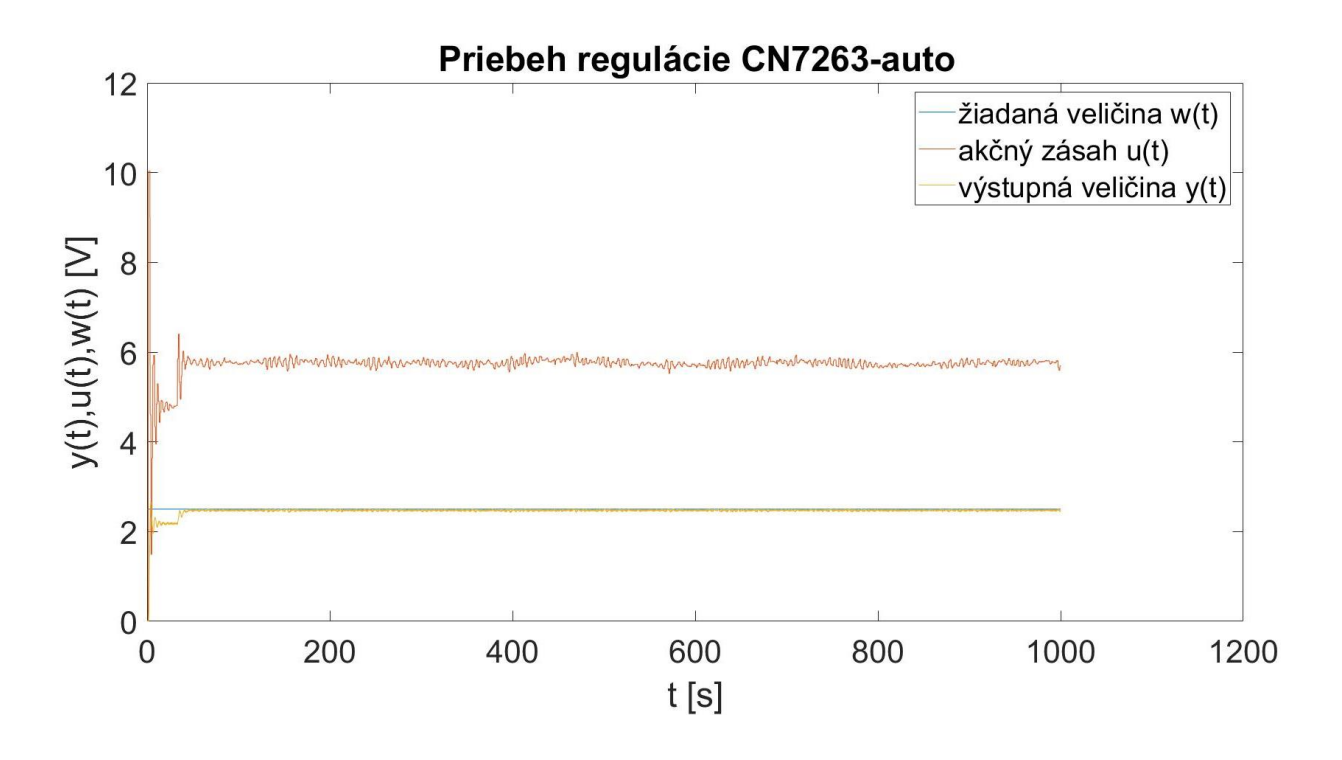

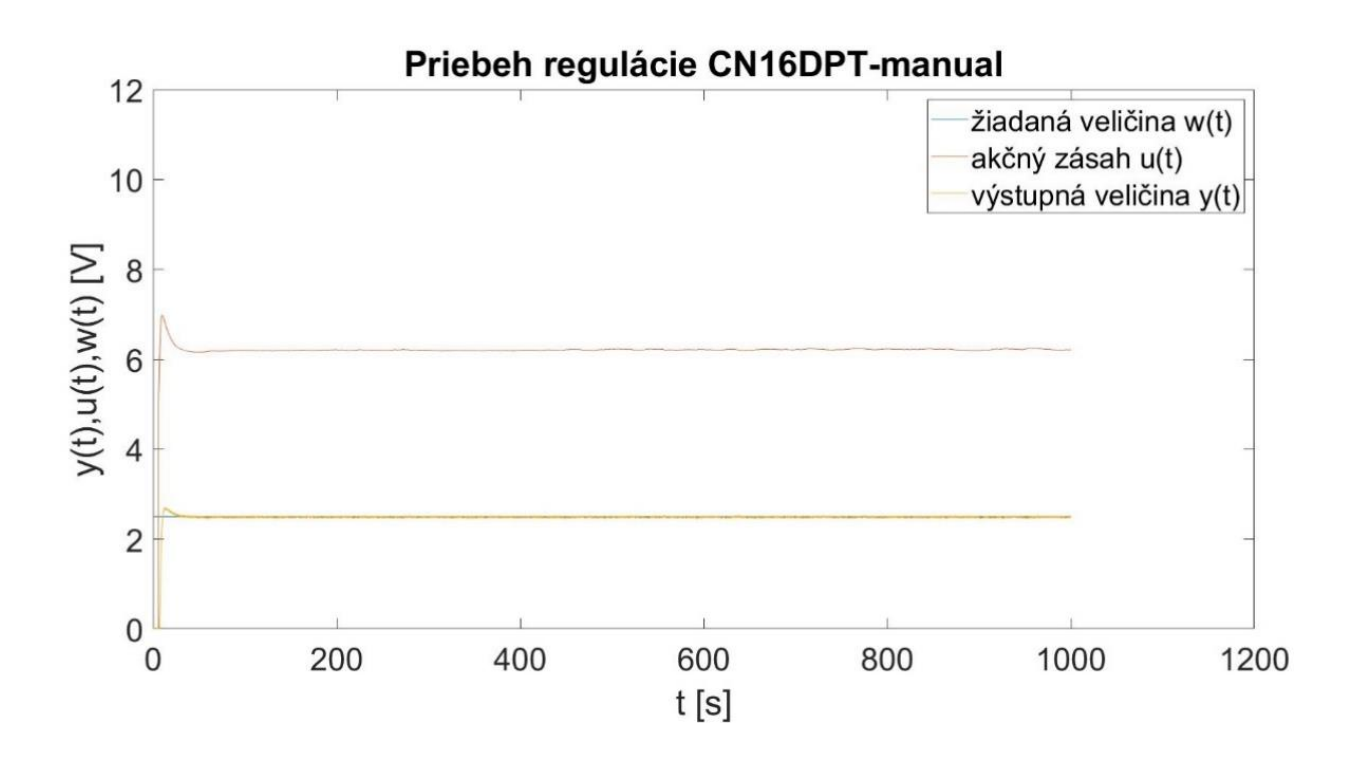

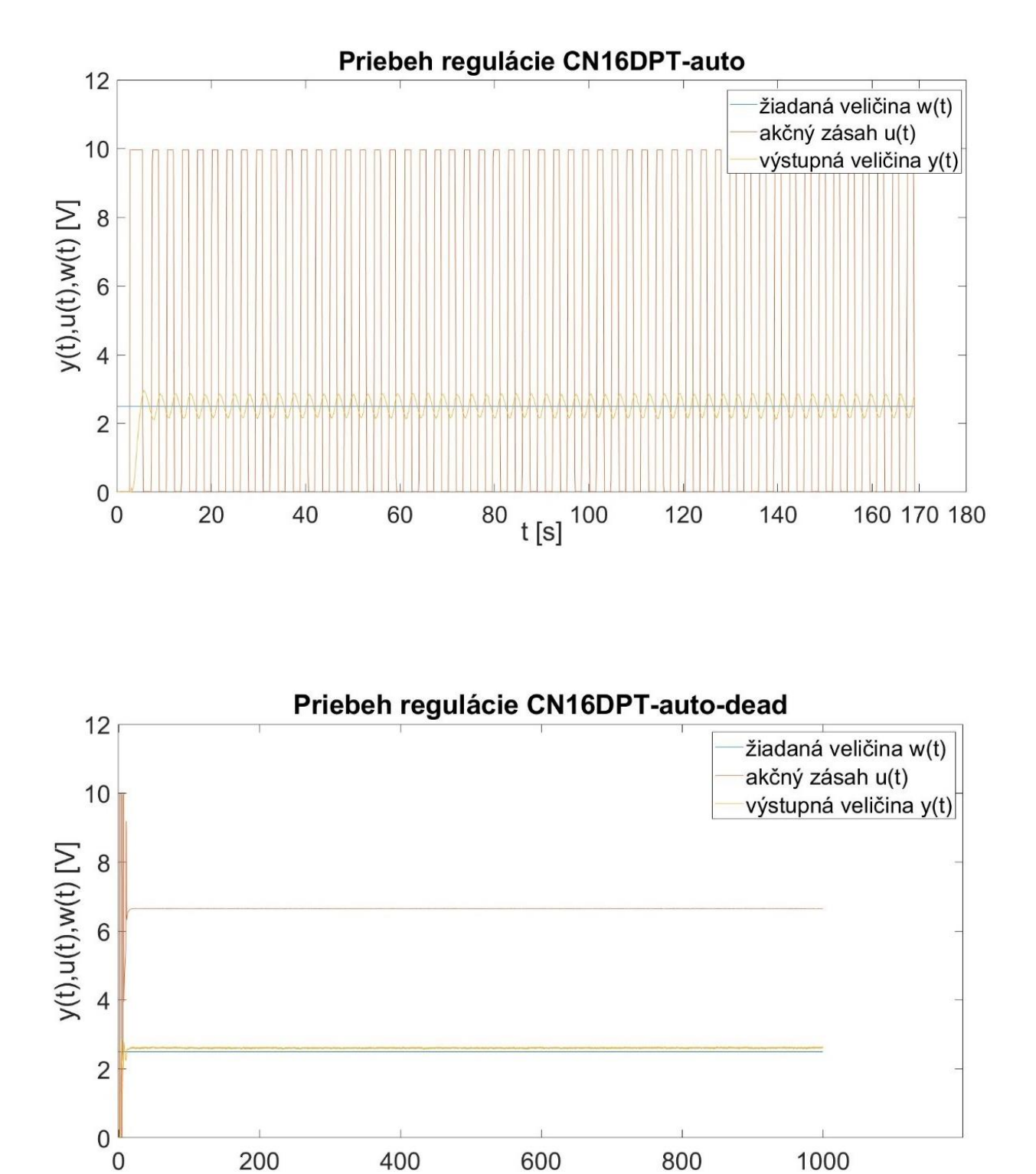

 $t[s]$ 

## **PRÍLOHA P II: FOTODOKUMENTÁCIA**

CN7263

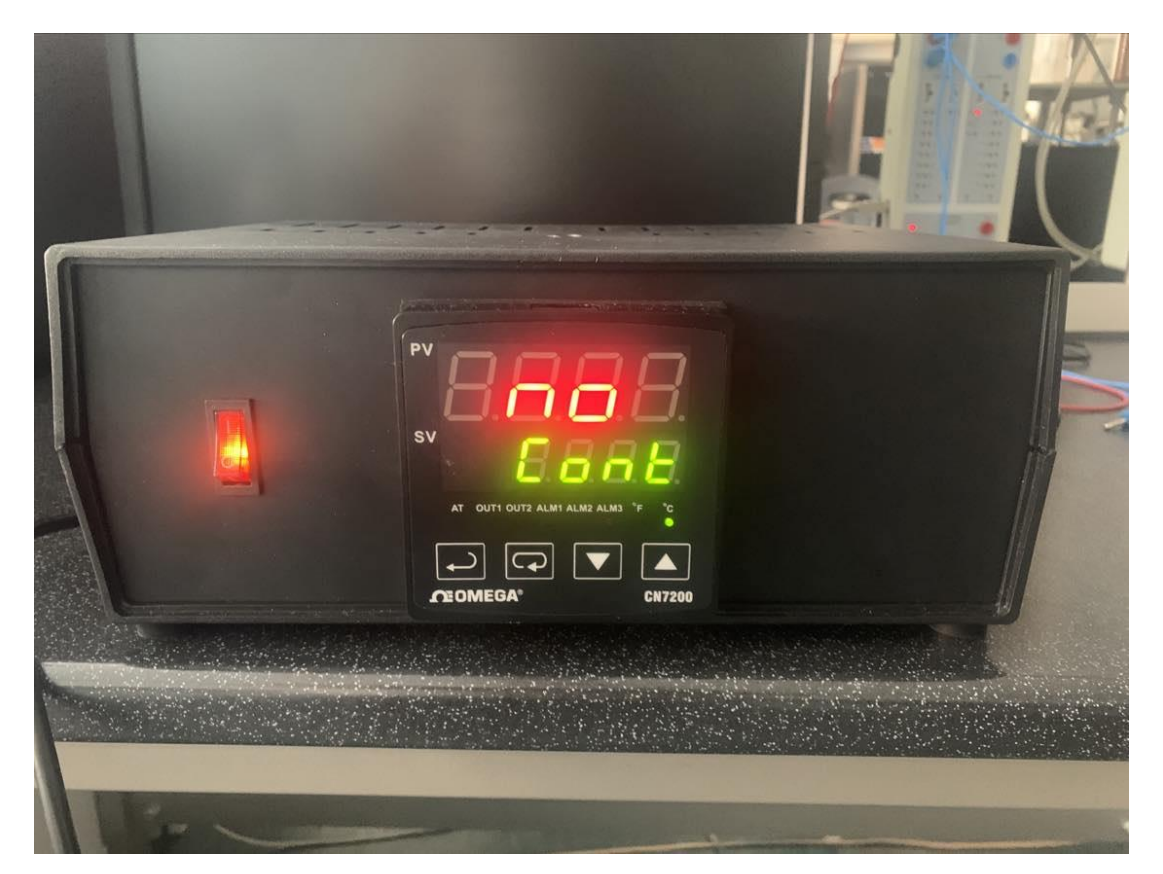

CN16DPT-305-EIP-DC

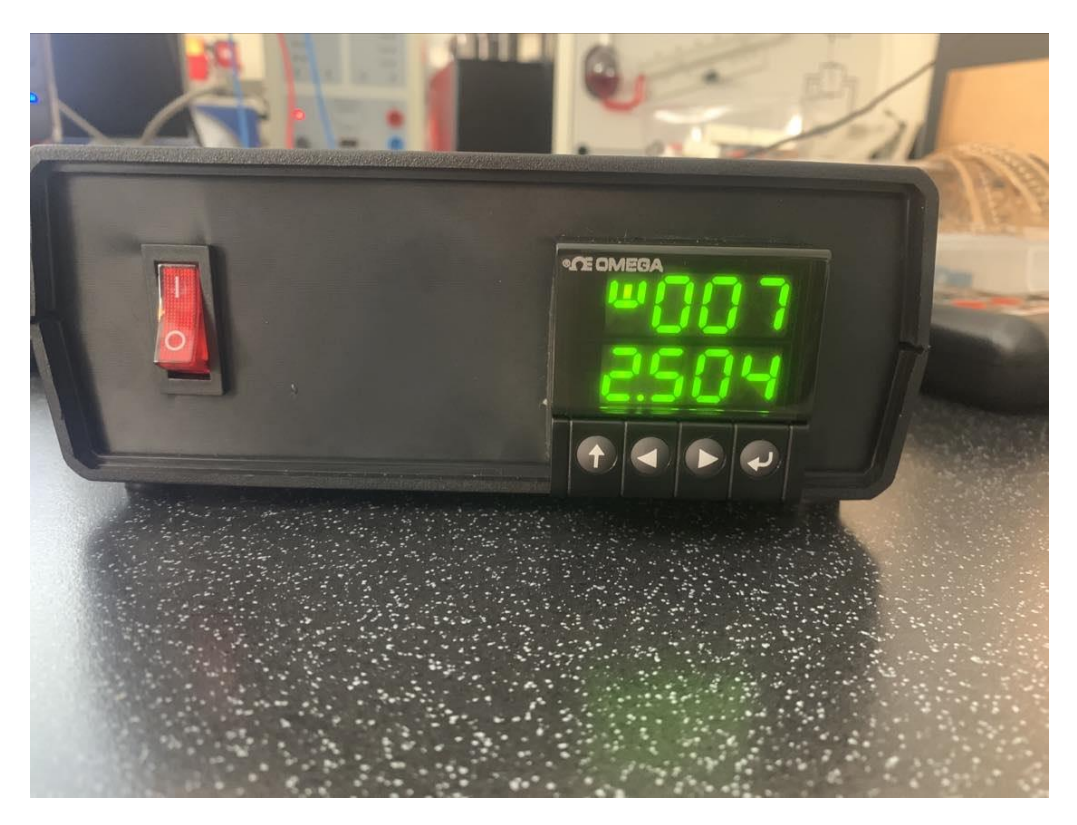

## CNi853

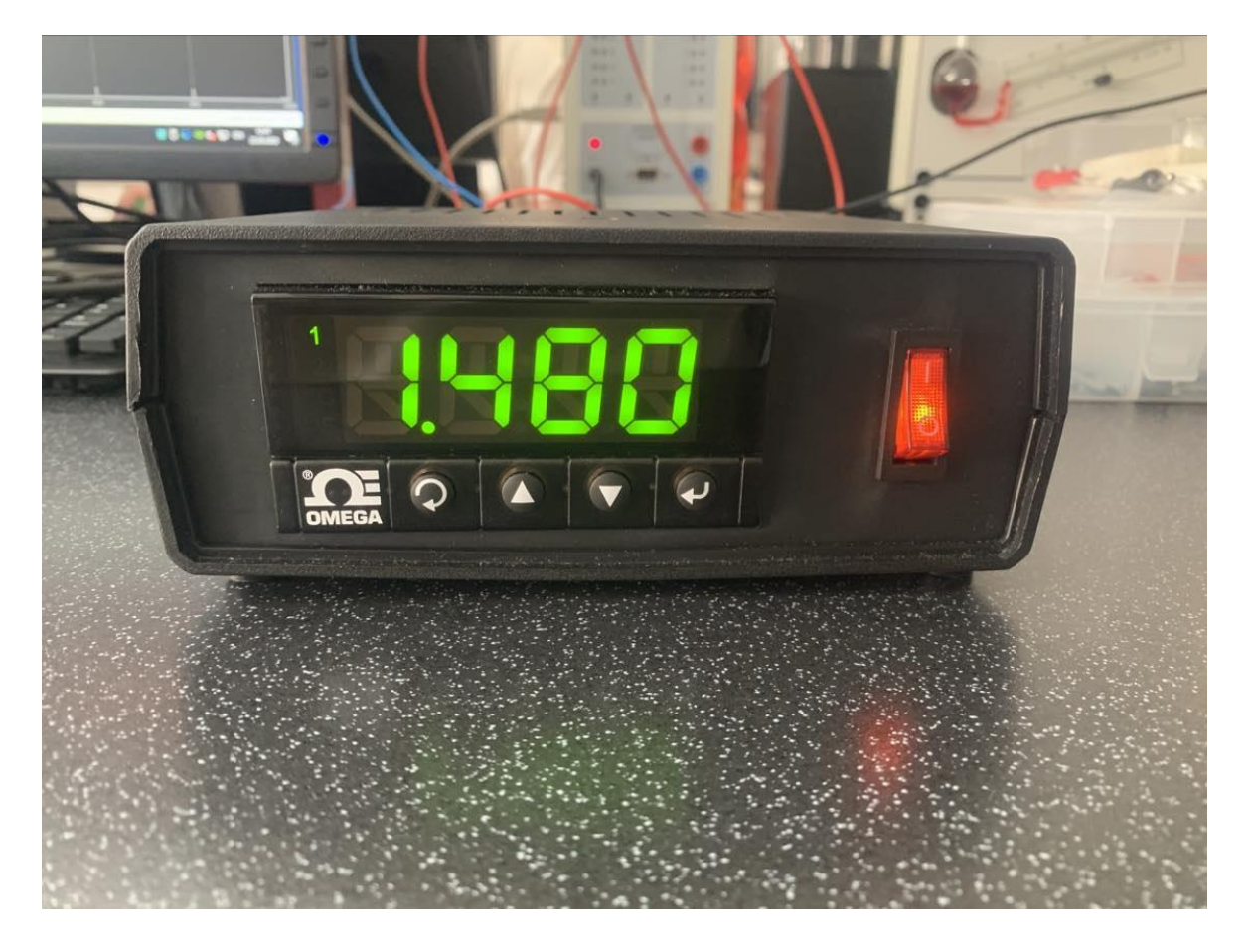